**Gulf of Mexico OCS Region** 

# **Contract Reports Specifications**

**November 2007** 

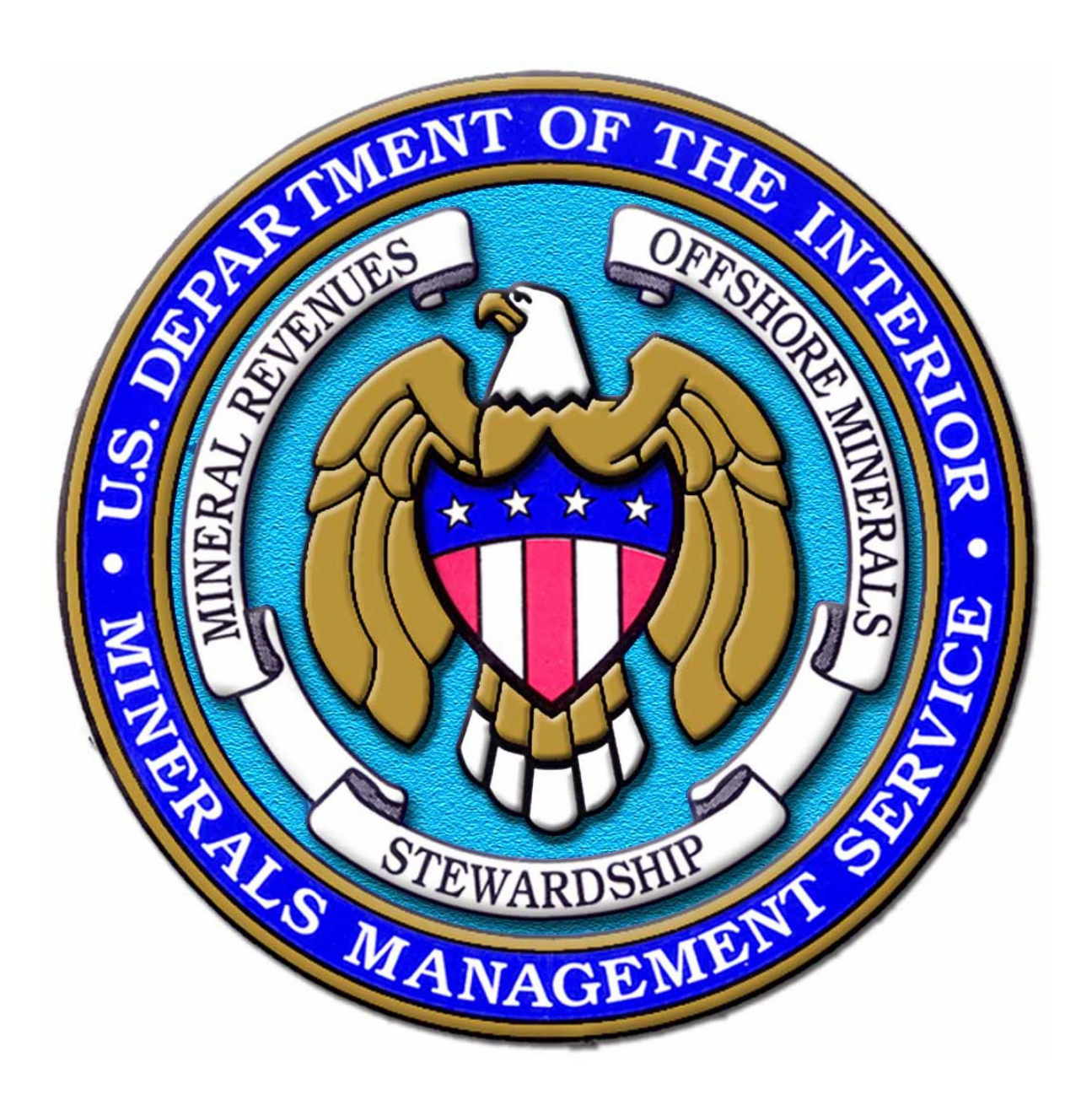

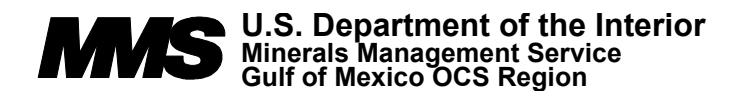

**Gulf of Mexico OCS Region** 

# **Contract Reports Specifications**

Authors

Donna C. Bourg Deborah H. Miller Patrick Adkins

Published by

## **TABLE OF CONTENTS**

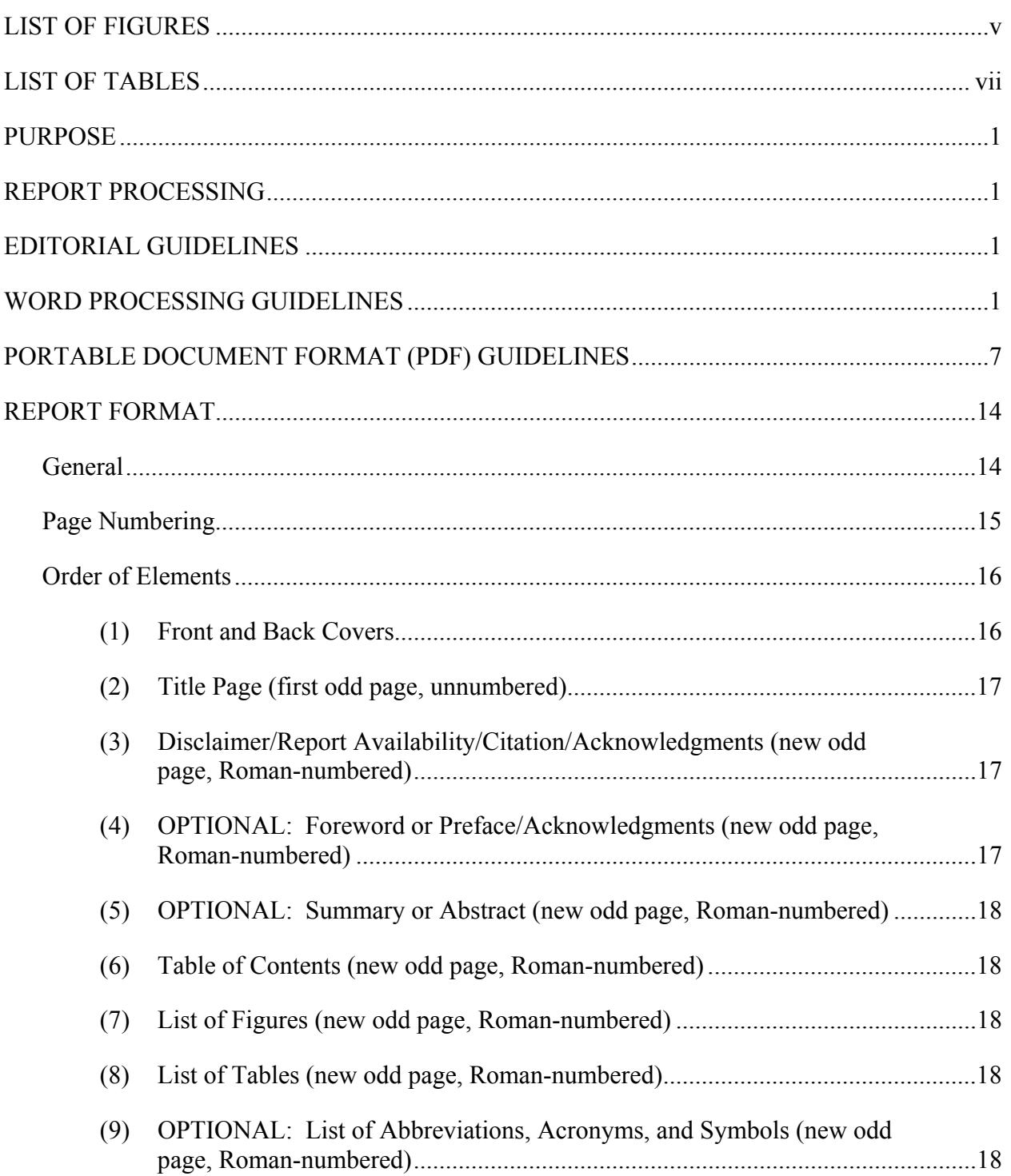

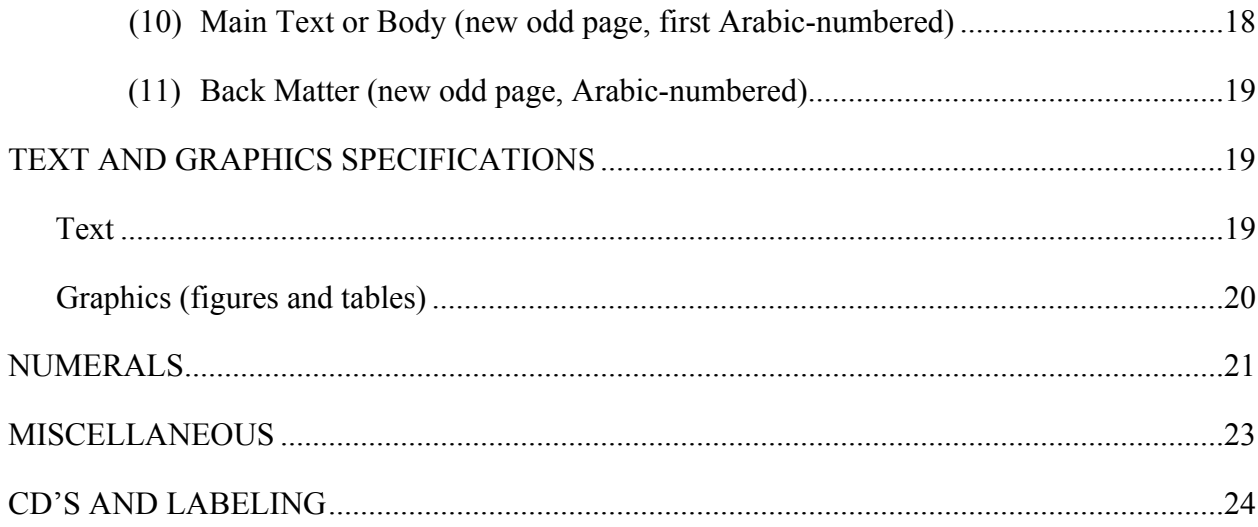

## **LIST OF FIGURES**

<span id="page-4-0"></span>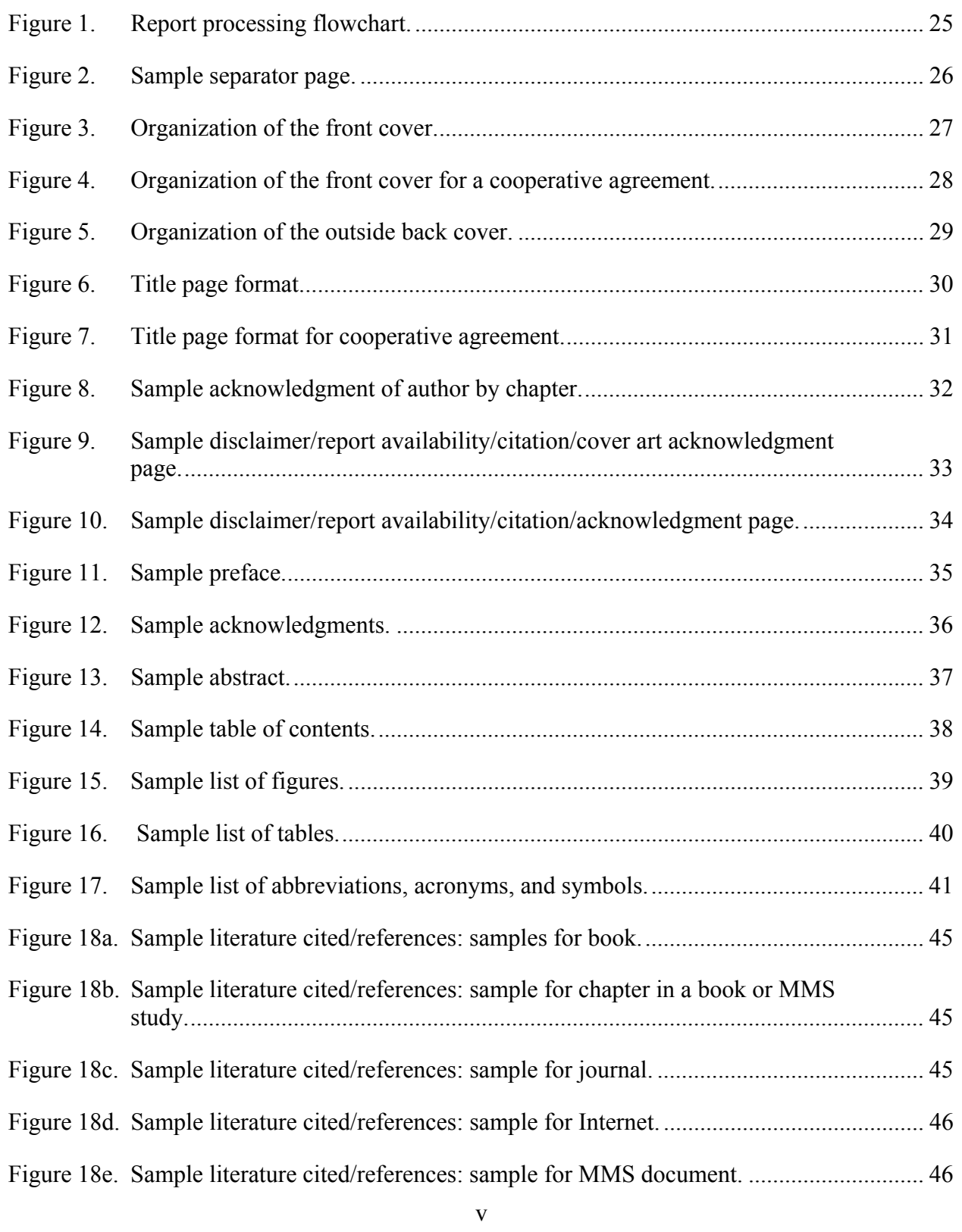

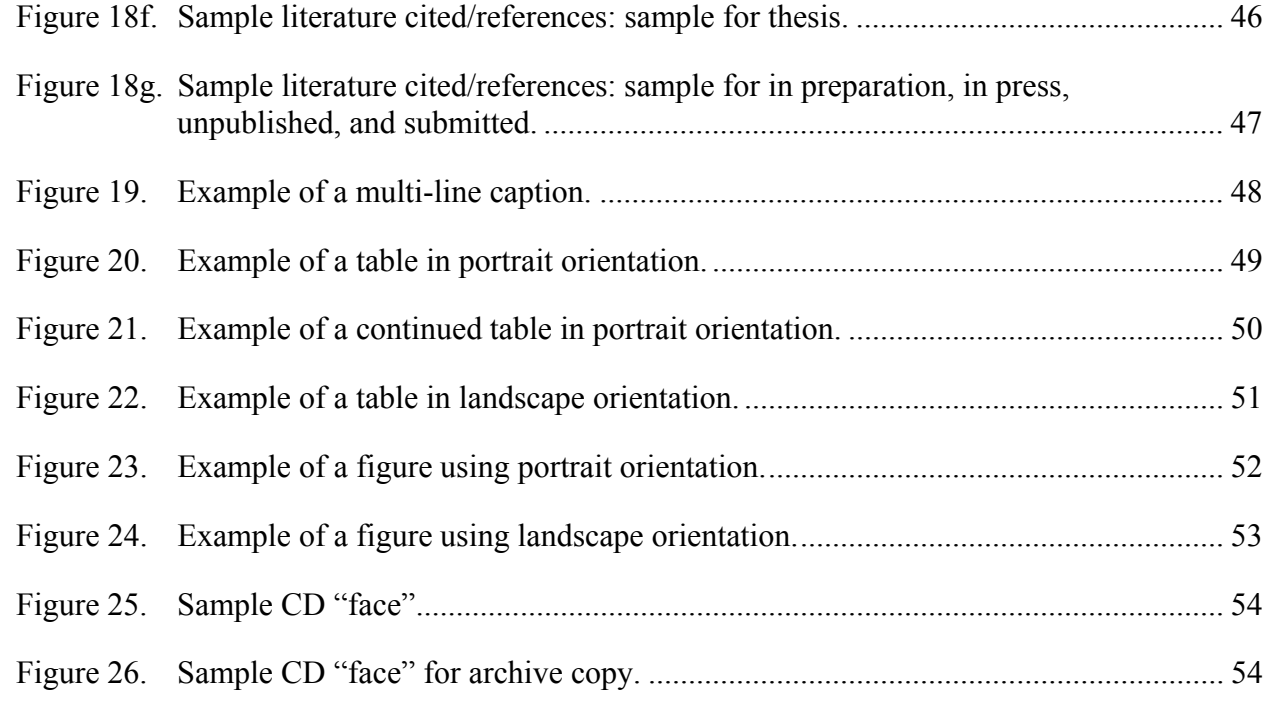

## **LIST OF TABLES**

## Page

<span id="page-6-0"></span>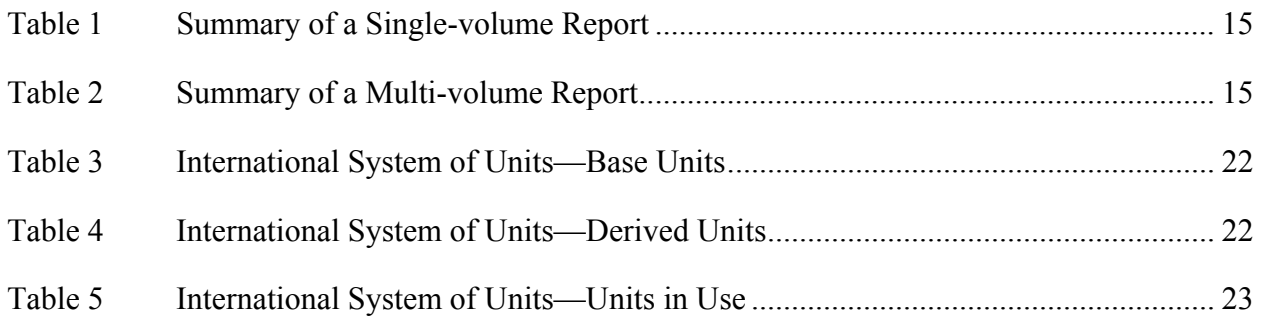

## **CONTRACT REPORTS SPECIFICATIONS**

## <span id="page-7-0"></span>**PURPOSE**

These specifications are provided for use as a guide for authors, editors, and word processors whose task is to produce a contract report for the Minerals Management Service (MMS), Gulf of Mexico Outer Continental (OCS) Shelf Region's Environmental Studies Program (ESP). These guidelines apply only to ESP contract reports in draft, final proof, and camera-ready phases. For references to digital deliverables, the contractor should refer to the contract. Digital deliverables of contract reports should also follow these report specifications for text and graphics.

Any questions regarding the report should be directed to the Contracting Officer's Technical Representative (COTR) or the Project Officer (PO).

## **REPORT PROCESSING**

Various contract reports are due to MMS as outlined in Section C of your contract. Section C explains, in detail, how reports are to be submitted to MMS. Figure 1 depicts the contract report process to ensure compliance with MMS editorial guidelines in producing professional, uniform, user-friendly documents. Contract reports will be edited in accordance with MMS editorial guidelines. Any questions concerning editorial comments must be directed to the COTR/PO or the PO. Paper and digital copies of the report should not be submitted until an error-free copy of the report has been accepted by the COTR/PO.

## **EDITORIAL GUIDELINES**

The author should identify and address the appropriate audience for each volume of the report. The executive summary should be written to address the well-informed layperson while the narrative report or discussion should address the scientific audience. Authors should strive to maintain a professional tone in their work.

## **WORD PROCESSING GUIDELINES**

Each volume of a document should be submitted as four or more Microsoft® Word files:

- (1) front cover (provided by MMS)
- (2) title page (provided by MMS)
- (3) complete text (provided by contractor)
- (4) back cover (provided by MMS)

To automatically generate a hyperlinked Table of Contents, List of Figures, and List of Tables, the complete body of the document, including all appendices, figures, and tables, must be in a single file. If the text is broken into multiple files, you will have to create these lists manually and hyperlink them in the final Acrobat PDF file.

To avoid excessively large files, figures may be linked rather than embedded, with the individual graphic files (in jpg, eps, or xls format) included on the same disk and in the same folder as the

main document. If the figures are embedded, copies of the individual graphics should be included as separate files in a folder called "Source Figures."

The submitted electronic files should be consistently formatted in Word using current best word processing practices. A Word template suitable for MMS reports is available for download; see below for additional details. The following guidance should be used to create a well-formatted document that can easily be converted to PDF.

• All pages of the document, except the front and back covers, must have a 1" margin on all sides. Page numbers, headers, and footers should be positioned within the margin area. Set the header and footer distances from the paper edge to 0.8" in File > Page Setup > Layout > Headers and footers.

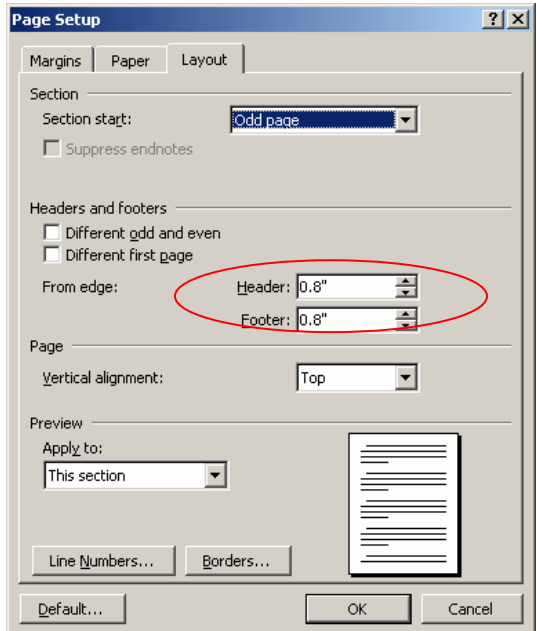

• In Word, make certain that "Automatically update document styles" is **not** checked in the Tools > Templates and Add-Ins dialogue box and that "Automatically update" is **not** checked in the Modify Style dialogue box for each style that you use (Format  $>$  Styles and Formatting; right click on style name, select Modify).

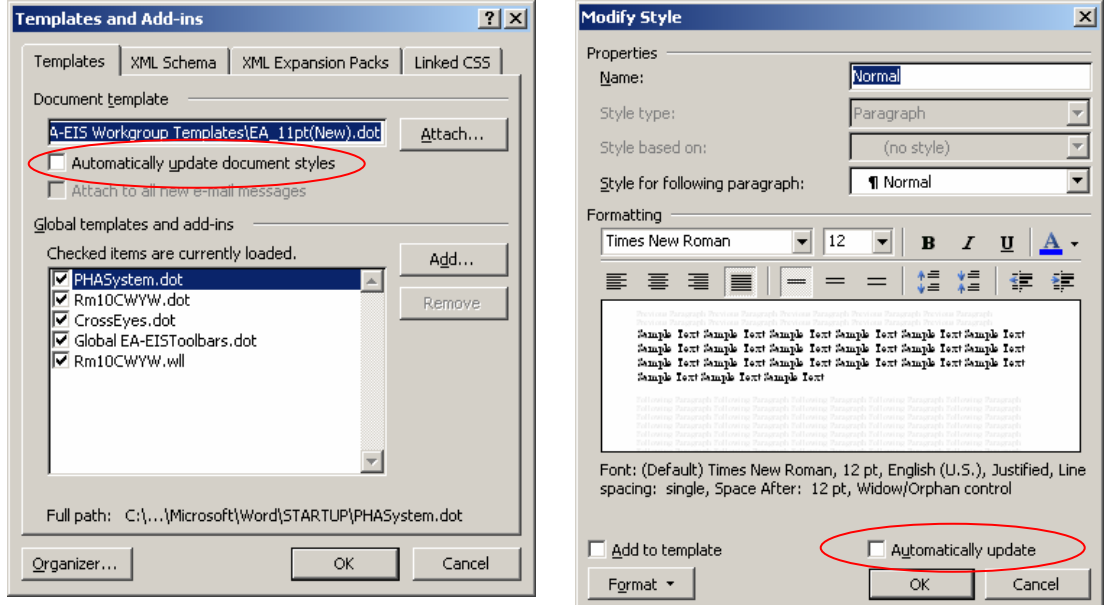

Word will sometimes try to guess what you want to do. To prevent this behavior, it is a good idea to turn off many of the options in the "AutoFormat" and "AutoFormat as you type" menus under Tools > AutoCorrect Options. Suggested settings are indicated in the following screenshots.

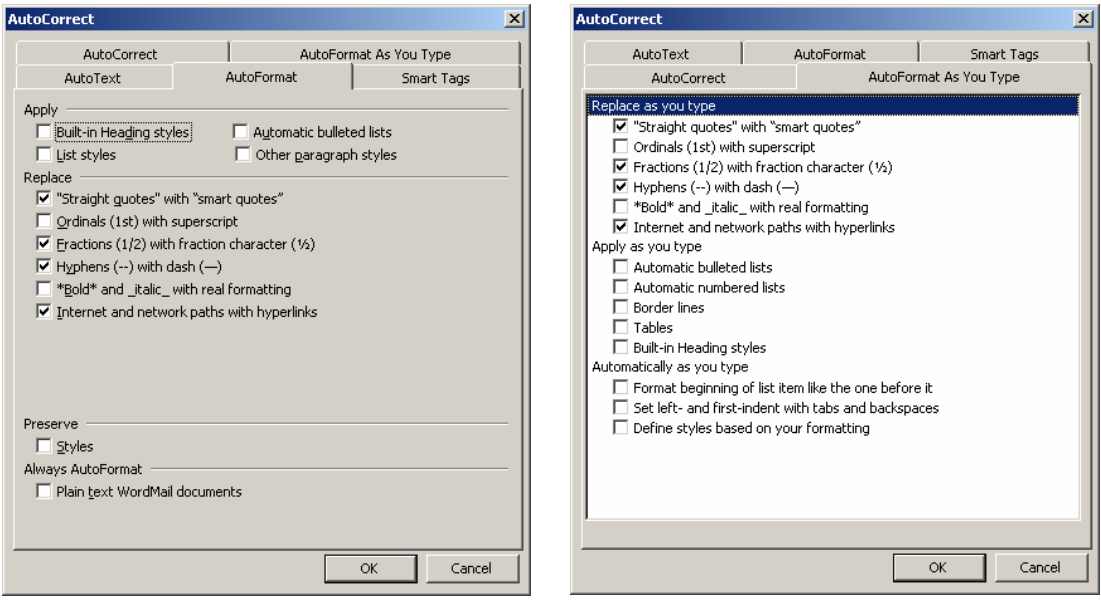

To prevent Word from displaying a confusing mix of Style and direct formatting information in the toolbar Style window, **turn off** "Keep track of formatting" on the Tools > Options > Edit menu.

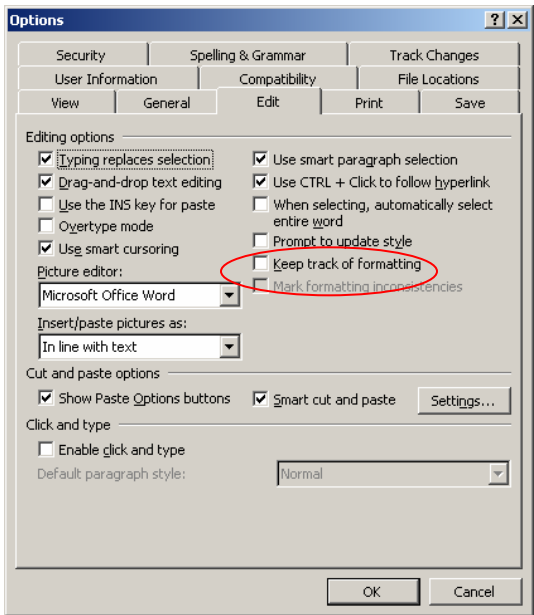

- Do not use "Master Documents." This feature tends to corrupt subdocuments when they are saved back to individual files.
- The document should be formatted using **paragraph styles**, with each style defined to apply the appropriate formatting, such as font name and size, automatic paragraph indentation, line spacing, space before/after, "Keep lines together," "Keep with next," and "Widow/orphan control." (We find character, table, and list styles to be of limited usefulness and sometimes troublesome.) If you need additional information about Word styles, please see "Tips for Understanding Styles" at http://www.shaunakelly.com/word/stylesms/index.html.
- Use standard Windows True Type (TT) fonts whenever possible. Main text should be in Times New Roman, headings in Arial, and special characters in Symbol. Except for special characters, fonts should only be applied through paragraph styles.
- Main headings should be in Word's built-in Heading 1 through Heading 6 styles, defined to apply the appropriate format and used hierarchically, as in an outline. Text in these styles will be automatically inserted in the Table of Contents and Adobe Acrobat bookmarks.
- Most of the text should be in the default Normal style, redefined to apply the desired format for the main text of the document.
- Table captions should be in a user-created style called Table Caption. Text in this style will be automatically inserted in the List of Tables.
- Figure captions should be in a user-created style called Figure Caption. Text in this style will be automatically inserted in the List of Figures.
- References and bibliography entries should be in a user-created style called Bibliography.
- A small number of additional styles may be used, but they must be employed consistently. Although styles control appearance, it is best to think of them as marking the different structural elements of the document, such as headings, main text, block quotations, bulleted lists, numbered lists, table headings, table text, and so forth. Do not use multiple styles for the same structural element, such as both Normal and Body Text for the main text of the document. Never make one style look like another by painting over text with direct formatting (from the Formatting toolbar or Format menu). Except for italicizing an occasional word or aligning text inside tables, direct formatting seldom should be needed if styles are used properly.
- To view conveniently the style assigned to each paragraph, set the "Style area width" (View  $>$  Normal, then Tools  $>$  Options  $>$  View  $>$  Style area width) between 0.5 and 1". Styles can be edited by double-clicking on the style name in this area.

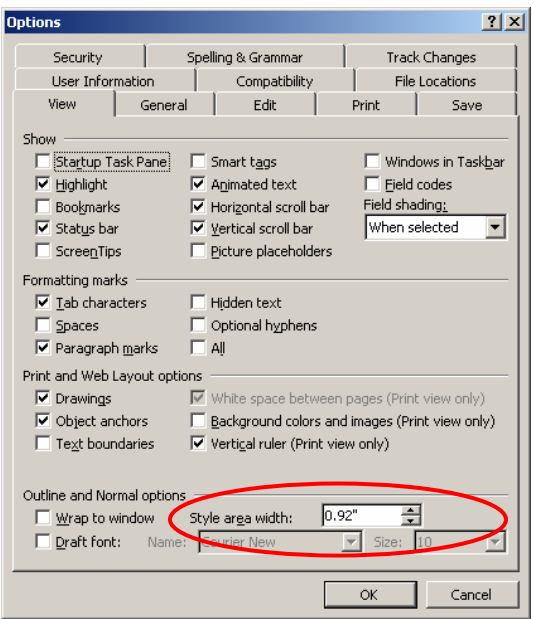

Remember that you must be in Normal View to see the style area. Normal View is recommended for composing and textual editing, Print Layout View for working with graphics and finalizing your layout for printing. Outline View is useful for checking the organization of your document and verifying that headings are correctly numbered and styled.

• Most pages should be in the Portrait orientation. If some figures or tables need to be printed in Landscape orientation, place a Section Break (Insert > Break > Next page or Odd page) at the beginning and end of the landscape section. Then change the page orientation for that section (File  $>$  Page Setup  $>$  Margins  $>$ Orientation: Landscape). Use the Odd page section break if you need to begin the section on an odd-numbered page.

- The Table of Contents and Lists of Figures and Tables should be generated automatically based on the styles listed above (in Word 2003, Insert > Reference > Index and Tables).
- Tables should be constructed using Word's tables function; avoid setting up tables in tabbed columns.
- Avoid multiple tabs—never use two together. Instead, adjust the tab stops on the ruler, removing those that are not needed.
- Do not use automatic numbering of any kind within the body of the document. This feature tends to become confused when multiple numbered lists occur in the same document, costing more time than it saves. Automatic page numbers are stable and should be used in the header or footer area.
- Do not use underlining to form special characters (such as  $\leq$  and  $\geq$ ); insert the correct characters using Insert > Symbol. These shortcuts sometimes cause problems when the file is printed or distilled to Acrobat PDF.
- Do not use spaces to position text or graphics and avoid using the Enter key to skip lines. Most spacing should be built into the styles; when you need to skip a line, use Ctrl-0 (zero) or Format  $>$  Paragraph  $>$  Indents and Spacing  $>$  Space Before (or Space After). The Space Before property is especially useful to skip large amounts of space on a page, since customary measurements can be entered (e.g., "4.5 in"). Using Enter to skip lines will break Word's "Keep with next" function.
- Do not use the Enter key to space to a new page; this causes problems when preceding text is added, deleted, or reformatted. To start a new page, use Ctrl  $+$ Enter or the Format > Paragraph > Line and Page Breaks property "Page break before." Do not create blank pages in the word processing file. To skip to the next odd-numbered page, insert an Odd Page Section Break (Insert > Break > Odd Page).
- Avoid unnecessary Section Breaks. Section breaks affect document page settings such as page numbering, orientation, headers, footers, and margins, and can be the source of many formatting headaches.
- Avoid using frames or text boxes, which tend to float around when the document is edited.
- When your document is completed, save a copy as a Word template so that you can use its styles and settings in future documents. (See "Create a document template" in Word's Help file.)

<span id="page-13-0"></span>**MMS Word Template.** You may download a Word template suitable for MMS documents from [www.gomr.mms.gov/homepg/regulate/environ/studiesprogram.html.](www.gomr.mms.gov/homepg/regulate/environ/studiesprogram.html) To make this template available for use on your computer, save it to your Word templates folder. On Windows XP machines, this is usually located at c:\Documents and Settings\<your ID>\Application Data\Microsoft\Templates. To start a new document using this template, click File > New > Templates: On my computer, select this template, and click OK. To "attach" this template to an already existing document, click Tools > Templates and Add-Ins; on the Templates tab, click Attach, select the template, and click Open. Back on the Templates tab, check "Automatically update document styles," then click OK. Because this setting is "sticky" (every future document will automatically have its styles updated if you leave this item checked), immediately return to the Templates and Add-Ins menu, uncheck this item, and click OK again.

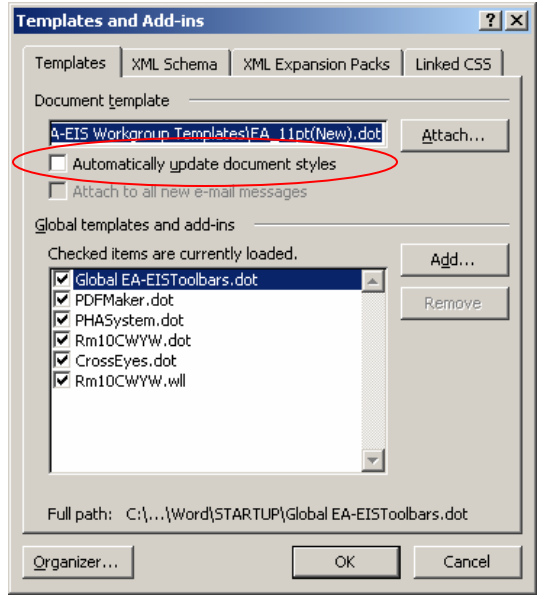

For additional information about using Word effectively, consult the Microsoft Word Most Valued Professional website at<http://www.mvps.org/word/>.

## **PORTABLE DOCUMENT FORMAT (PDF) GUIDELINES**

Each volume of a document should be submitted as a single Adobe® Acrobat® PDF file, with internal hyperlinks and a well-organized bookmarks panel. This file should be distilled from the original Word document files using High Quality Print conversion settings so that copies printed from it on standard home or office printers suffer no loss of quality. The front cover, title page, and back cover should be distilled separately from the main text file and added into the final PDF (in Acrobat, Document > Insert Pages).

The key to producing a high-quality, hyperlinked, and bookmarked PDF file is to begin with a clean, well-formatted, properly paginated, and correctly styled Word document (see "Word Processing Guidelines" above).

**Versions of Acrobat.** Currently, Adobe provides four versions of Acrobat. The free Acrobat Reader cannot be used to create PDF files. Acrobat Elements allows the distillation of basic PDF's, but does not provide editing capabilities. Both Acrobat Standard and Acrobat Professional allow creation and editing of full-featured PDF's. The following directions apply to Acrobat Standard or Professional 7.0, Word 2003, and Windows® XP Professional, but they should be similar to the procedures used under other versions.

**How to Make the PDF File.** There are several methods of distilling Acrobat documents. For additional information on these, consult the Acrobat Standard or Professional (not Acrobat Reader) Help file.

The preferred method of distilling Acrobat files from Word is to use the PDFMaker add-in, which should have been installed automatically with Acrobat Standard or Professional 7.0. PDFMaker will automatically generate Acrobat bookmarks, hyperlinked Tables of Contents, Lists of Figures, and Lists of Tables—if the Word document has been properly formatted using the styles discussed above.

When installed, PDFMaker adds Adobe items to Word's menu bar. If these are not visible, click Help > About Microsoft Office Word > Disabled Items. Select and enable any Acrobat add-ins that are listed, then close and restart Word. If the Adobe PDF items are still not visible, try closing both Word and Outlook, then restarting only Word. We have found that this will sometimes alleviate the problem.

In Word, click Adobe PDF > Change Conversion Settings and review all settings. On the Settings, Word, and Bookmarks tabs, select the settings shown in the screenshots below.

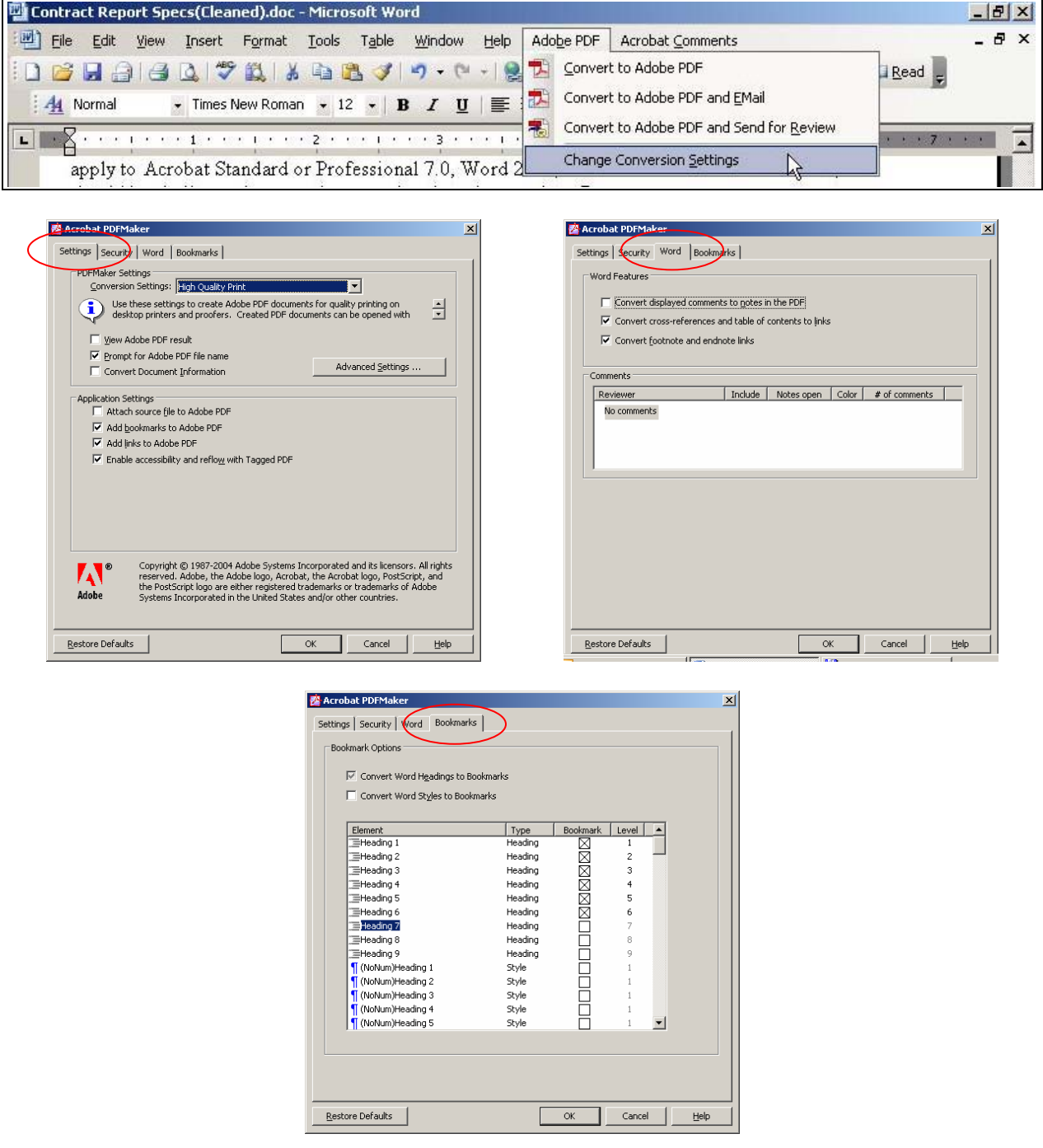

On older, less powerful computers, long and complex documents, especially those containing many tables and figures, can take a very long time to distill using PDFMaker. This is a resourcehungry process; in such a situation, be sure to close all unnecessary programs before starting and perhaps even reboot your machine to free up memory. As a last resort, the Word file can be

broken into smaller files (carefully ensuring that page numbering stays unchanged), the parts distilled separately using PDFMaker, and the resulting smaller PDF's assembled into a single Acrobat document. This will generate bookmarks, but it will break many of the internal hyperlinks in the document (especially links from the Table of Contents and Lists of Figures and Tables) and these will have to be manually adjusted or added.

**Adobe PDF Print Driver.** Should PDFMaker fail to distill the file properly, a PDF lacking bookmarks and hyperlinks can be made by clicking File > Print, selecting Adobe PDF as the printer, and printing to this driver. Bookmarks and hyperlinks can be added manually in Acrobat Standard or Professional (see "Bookmarks" and "Links" in the Acrobat Help file).

When using the Adobe PDF print driver, be sure to check the Properties menu (accessible from the Print dialog box). Ensure that High Quality Print is selected. If you are using an earlier version of Acrobat, check Job Options and ensure that print resolution is set to 600 dpi, "Embed All Fonts" is selected, and "Subset embedded fonts . . ." is set to 100%.

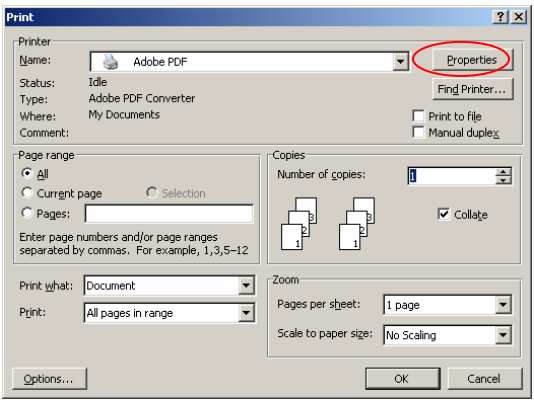

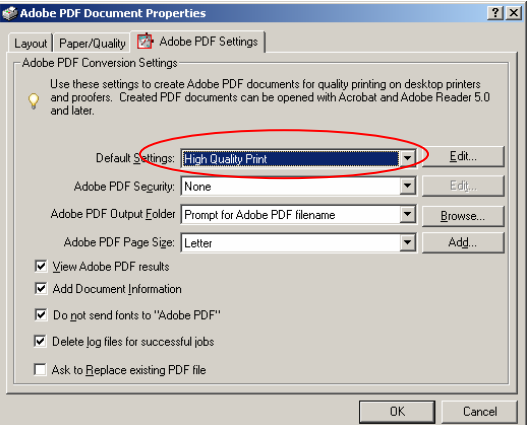

**Opening Behavior.** The final Acrobat PDF file should be set to open on the first page of the document (the front cover), displaying the bookmarks navigation panel at the left. Magnification should be set to "Fit Width" and Page Layout to "Single Page." (In Acrobat Standard or Professional, see File > Document Properties > Initial View.)

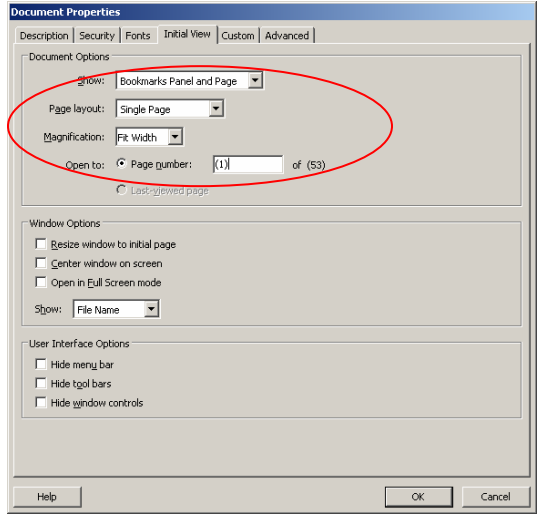

**Security.** Do not apply any security or password to these documents. If necessary, MMS will implement these.

**Navigation Panel.** Acrobat bookmarks, based on Word's built-in Heading styles, offer the user a handy outline of the document and allow the user to jump instantly to any heading in the document. PDFMaker generates these automatically, but they may have to be edited in Acrobat Standard or Professional. (Word tabs do not always convert to spaces, for instance, and special characters may be dropped.) It will be necessary to manually add bookmarks for the front and back covers, title page, Table of Contents, and any items in the Table of Contents that were not automatically bookmarked by PDFMaker. All bookmarks should be carefully checked to ensure that they correctly reflect the document heading text and are set to the proper page destination. With View set to Fit Width and View > Page Layout to Single Page, adjust all Bookmark destinations so that each heading appears as high as possible on the page, without crowding the top margin. Before saving the file the final time, collapse all bookmarks to show only first level items.

Note that when separate, bookmarked PDF files are combined into a single PDF document, additional, unwanted bookmarks are generated with the names of the separate files. Because each filename bookmark is created at the first outline level, with all the other bookmarks for that file nested below it, deleting it will also delete all those lower level bookmarks. You must first select all of the second level bookmarks and drag them one level to the left (making them first level items). Then the unwanted first-level bookmark can be safely deleted.

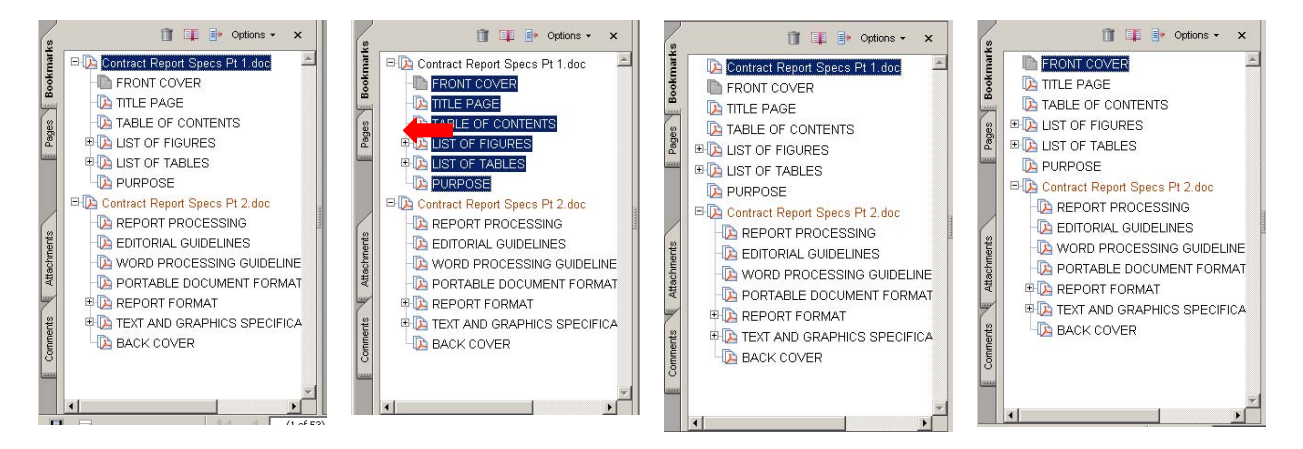

**Correcting the PDF File.** Acrobat Standard and Professional allow PDF documents to be edited (although this capacity is very limited) or assembled from separate PDF files. If it is necessary to correct the document after the PDF has been generated, corrections should be made in the original Word file and those individual pages distilled (using the Adobe PDF driver discussed above) and inserted into the final PDF, replacing the incorrect pages (Document > Replace Pages). However, it is important to ensure that no other part of the Word file is altered by such late corrections and that the final PDF exactly reflects the final, submitted Word file. Bookmarks and hyperlinks to the corrected pages will have to be manually adjusted.

**Blank Pages.** All blank pages are to be deleted from the final PDF (Document > Delete Pages).

**Landscape Pages.** Set all landscape tables and images to display in landscape orientation (Document > Rotate Pages). This only affects display of those pages, not how they print.

**Acrobat Page Numbering.** Acrobat documents can have two types of page numbers—"screen" numbers, shown in the status bar at the bottom of the Acrobat screen and in the Pages (formerly Thumbnails) tab of the Navigation Panel, and "printed" page numbers, which are part of the document itself (inserted through Word). In the status bar, screen page numbers are displayed in parentheses.

Page numbers in the pages tab and status bar should be adjusted so that they agree with document "printed" page numbers, whether those numbers are actually printed or only implied. Select the appropriate page(s) in the Pages tab of the Navigation Panel, then click Options  $>$ Number Pages. The front and back covers should be set to "none." Blank pages, although removed from the PDF, nevertheless have numbers; thus, the title page should be set to "i" in Acrobat (even though that number does not appear on the page), and page iii would immediately follow, since the blank page ii has been removed from the file.

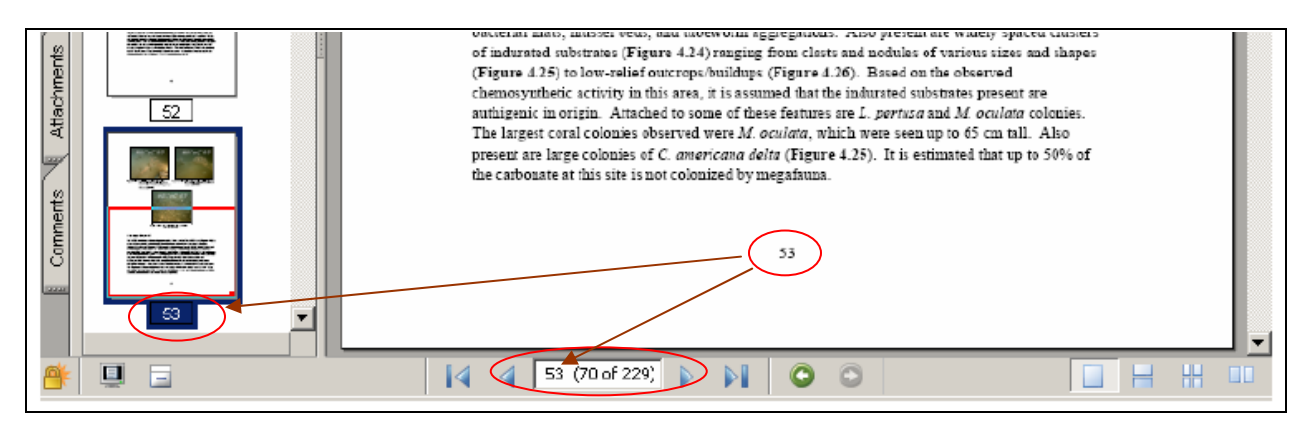

**PDF File Checklist.** The following checklist summarizes the components needed for an acceptable PDF file:

- When the PDF is opened, the cover should appear on the right in Fit Width view; the bookmarks panel should appear on the left with all bookmarks collapsed to the first level. Page layout should be Single Page, Fit Width. Document properties should have the report title listed.
- Bookmarks should be set to the proper document pages and positions.
- Bookmarked or hyperlinked pages should always display in the Fit Width view with the linked heading as near the top of the page as possible without rolling to the next page. The tops of figures should always be visible.
- Chapter, figure, and table titles on the bookmarks should be complete and correct. Some special characters may drop out, and sometimes long titles are inappropriately shortened.
- Bookmarks should be provided for all items listed on the Table of Contents, as well as for the Table of Contents itself, the List of Figures, the List of Tables, the front and back covers, title page, disclaimer page, and any other significant sections not included in the Table of Contents.
- If there are title pages between sections, bookmarks should go to the first page of text and not to the title page.
- Blank pages should be deleted from the PDF file. (Note: These pages are not included because they are blank—e.g., page ii in the front of all study documents—and not because they are missing.)
- Adobe page numbers should match the actual page numbers. At the bottom left of the Acrobat screen, you will see something like "1 (6 of 42)." The number outside the parentheses should match the number printed or implied on the document page.
- All landscape figures and tables should be set to display in landscape orientation.
- <span id="page-20-0"></span>• Check the quality of the figures in the PDF file both on the screen and in printouts. Check the quality of the printout, especially the figures.
- Check the first page of each chapter and some pages in the middle and at the end to make sure each chapter is complete.
- When printing the document, check the Page Scaling setting in the Print dialog and ensure that it is set to None; do not print in reduced size.

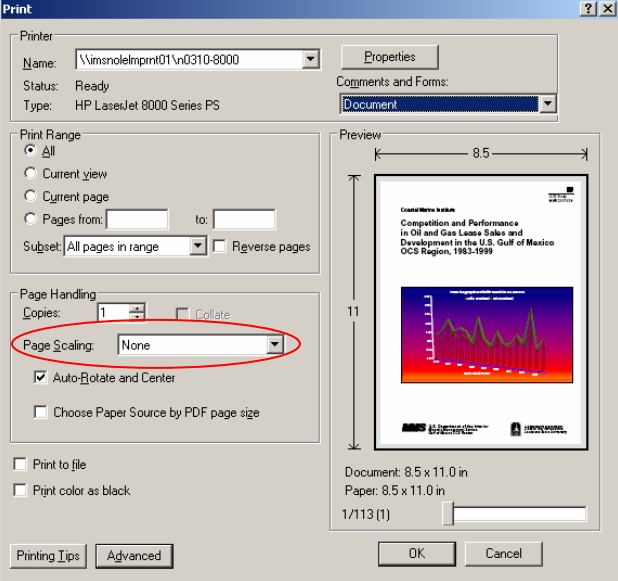

• Make sure each and every page can be printed. Printing can be by the Adobe page number (in parentheses) or by the report page number (without parentheses). To print a page that does not have a document page number, such as the front or back cover, enter the parenthetical page number with parentheses in the printer dialogue, such as " $(1)$ " to print the front cover.

## **REPORT FORMAT**

## **GENERAL**

If a report is bound as a single volume, the executive summary should appear as chapter one and should be targeted for an audience of well-informed laypersons. Succeeding chapters should reflect narrative data addressed to the scientific audience. Any appendices should appear in a back matter section. Table 1 summarizes the key elements of a single-volume report.

### Table 1

### Summary of a Single-volume Report

<span id="page-21-0"></span>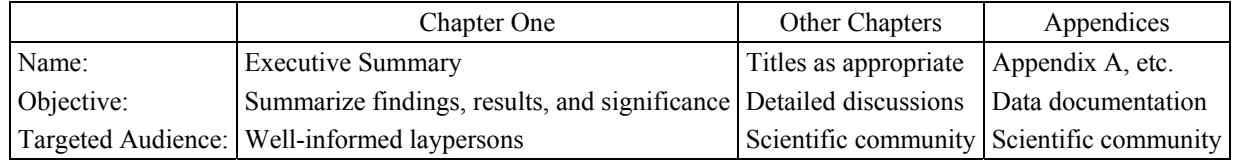

Any report that will exceed 2" in thickness when bound and printed double-sided should be subdivided into separate volumes. The executive summary should always be in Volume I and should be targeted for an audience of well-informed laypersons. The executive summary should condense the results and findings and be presented in a manner sufficient to convey the overall significance of those findings. Volume II should be a narrative report or discussion subdivided into appropriate subject chapters and should address the scientific community. Selection of chapter topics and contents should be made by the contractor, unless specified in the contract. If space is available, any appendices may be presented as back matter in the volume. However, bulky appendices should be provided as Volume III. Table 2 summarizes each volume with its objectives and targeted audience.

### Table 2

### Summary of a Multi-volume Report

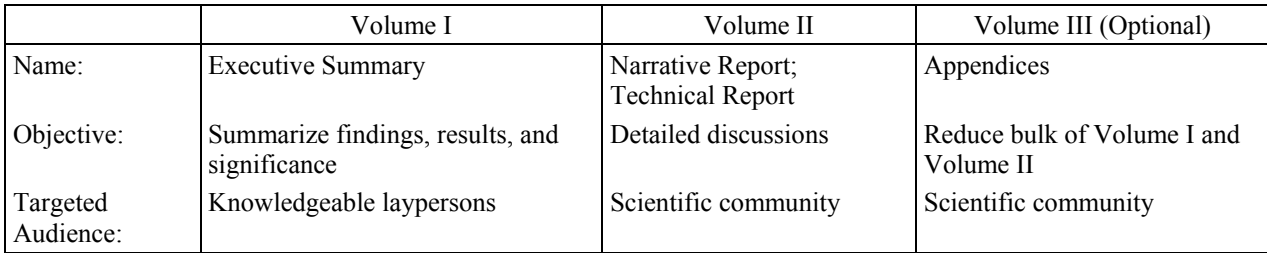

### **PAGE NUMBERING**

The front side of all pages should have odd page numbers and the back side should have even page numbers. Thus, the term "odd page" refers to the front of a page and the term "even page" refers to the back of a page.

Placement of page numbers should be at the top of each page, justified right for odd-numbered pages and justified left for even-numbered pages. An optional suggested format is at the bottom center of a page. Front matter pages are numbered consecutively with lowercase Roman numerals. The main text should be numbered consecutively with Arabic numerals.

In some instances, there will be blank pages in a report. If separator pages (Figure 2) are used, the back is to be left blank. Page numbers are to be omitted from the front and back of separator pages and from any page left blank. Blank pages, however, are counted in the total number of pages.

### <span id="page-22-0"></span>**ORDER OF ELEMENTS**

The order of elements listed below should be followed as the standard order. Elements listed should appear in each volume; those elements marked as "optional" are not required but would enhance the report.

- (1) Front Cover
- (2) Title Page
- (3) Disclaimer/Report Availability/Citation/Cover Art Acknowledgment
- (4) Foreword or Preface/Acknowledgments (Optional)
- (5) Summary or Abstract (Optional)
- (6) Table of Contents
- (7) List of Figures
- (8) List of Tables
- (9) Abbreviations, Acronyms, and Symbols (Optional)
- (10) Main Text or Body
- (11) Back Matter
- (12) Back Cover

### **(1) Front and Back Covers**

The front cover (Figures 3 and 4) and back cover (Figure 5) will be prepared by MMS in accordance with MMS standards and will be provided to the contractor by the COTR/PO. Elements of the front cover that need to be provided by the contractor include the title, subtitle, and cover artwork. These elements should be provided at the draft phase of the report.

The title should be specific but brief and should include pertinent words that would be useful to indexing services and in conducting literature searches. If the report has a subtitle, it should be distinguishable from the title. Exclude unnecessary phrases such as "a study of" or "a report on." If a report is bound in more than one volume, the subtitle should be used to identify the volume in Roman numerals, e.g., Volume I: Executive Summary. If the report is the result of a multiyear study that is being reported on an annual basis, identify the report by year, i.e., Year 2: Annual Report or Year 6: Final Report.

Artwork for the outside front cover should be carefully selected from photographs, illustrations, maps, charts, and other graphics relating to the subject matter. Photographs selected should be submitted as color digital files when available. The selection of slides or negatives for the cover artwork should not require special manipulation if they are high quality. Line art, including drawings, charts, maps, and other graphics, should be submitted as original artwork. Contractors should address any questions on such matters to the COTR/PO. **Use of any copyrighted material (including photographs) must be authorized in writing by the copyright holder.** A copy of each authorization must be delivered to the COTR/PO.

<span id="page-23-0"></span>When a project receives major support from another governmental agency, i.e., an Interagency Agreement, the contractor should furnish the following information to the COTR/PO: supporting agency's name, Department affiliation, and publication identification number.

## **(2) Title Page (first odd page, unnumbered)**

The title page is a mandatory front matter page and should be provided in draft format by the contractor with all draft versions of the report. The page (Figures 6 and 7) will be provided in final format to the contractor by the COTR/PO and will be formatted in accordance with MMS standards. Elements of the title page include the title, subtitle (if any), authors or editors, contractor and address, and contract number. Projects that receive major support from other governmental agencies may also include the project officer on the title page.

Begin the list of authors with the project manager. Do not include professional degrees or titles. Authors or editors should be listed by author's preference as either (a) first name, middle initial, last name; (b) first initial, middle name, last name; or (c) first initial, last name. Co-authorship should be restricted to those who contributed substantially to the preparation of the publication. There should be no more than five authors listed.

When numerous authors have contributed to a report, list only the main author and editor on the title page. The remaining authors and editors can then be mentioned in the Acknowledgments or their names can be added to the chapters they wrote or edited (Figure 8). Contractors should address any questions on such matters to the COTR/PO.

## **(3) Disclaimer/Report Availability/Citation/Acknowledgments (new odd page, Roman-numbered)**

This mandatory page is subdivided into headed sections: Disclaimer, Report Availability, Citation, Contributing Authors, Acknowledgments and/or About the Cover, if applicable. All use of copyrighted materials must be clearly stated and copies of permissions provided (as part of the contract deliverable). Precise wording for this page is provided in Figures 9 and 10.

### **(4) OPTIONAL: Foreword or Preface/Acknowledgments (new odd page, Romannumbered)**

A foreword is an introductory note written as an endorsement by someone other than the author. A preface (Figure 11) is written by the author and includes information that must appear in the manuscript but is not relevant to the technical text. The preface should contain a brief description of the contents of the report, an explanation of how the material has been organized and, if appropriate, an explanation of how the report will be updated. Any stipulations regarding the use of information in the report should be addressed here. Permissions to use copyrighted materials should also be stated.

Acknowledgments (Figure 12) recognize individuals other than authors and organizations that contributed significantly to the project or report. However, if several contractors or project managers were involved in the preparation of the report, include this information here rather than on the title page. Any additional funding sources should be mentioned here.

## <span id="page-24-0"></span>**(5) OPTIONAL: Summary or Abstract (new odd page, Roman-numbered)**

A summary or abstract (Figure 13) outlines the main conclusions, results, and recommendations of the study. An abstract should clearly and concisely state the thesis, describe the methodology, and state the findings and conclusions.

## **(6) Table of Contents (new odd page, Roman-numbered)**

All reports should include a Table of Contents (Figure 14). The listings should match verbatim the headings and subheadings of the text and the names of individual appendices. Please ensure accuracy of page numbers in the report submitted since revisions and repagination cause the page numbers to change.

## **(7) List of Figures (new odd page, Roman-numbered)**

Each volume of a report, except appendices, that contains at least two figures should include a list of figures (Figure 15). For each figure, the figure number and caption as they appear in the report and the page number should be provided. Lists of figures and tables less than one-half page in length may be stacked on the same page.

## **(8) List of Tables (new odd page, Roman-numbered)**

Each volume of a report, except appendices, that contains at least two tables must include a list of tables (Figure 16). For each table, the number and title as they appear in the report and the page number should be provided. Again, please ensure accuracy of page numbers in the report since revisions and repagination cause page numbers to change.

## **(9) OPTIONAL: List of Abbreviations, Acronyms, and Symbols (new odd page, Roman-numbered)**

If there are many little-known abbreviations or symbols within the text of a manuscript, a list of abbreviations, acronyms, and symbols should be included (Figure 17). In addition, each such term or symbol should be defined when first mentioned in the text, followed by its abbreviation, acronym, or symbol in parentheses. The abbreviation, acronym, or symbol should be used thereafter in the text, unless there is a large intervening gap in usage.

### **(10) Main Text or Body (new odd page, first Arabic-numbered)**

The main text of a report typically includes an introduction, methodology, results, discussion, conclusions, and recommendations. The first page of the main text or body should begin with Arabic numeral 1 and the remainder of the text should be consecutively numbered, including blank pages and pages with figures or tables.

Separator pages alert the reader to a change in the subject matter. If separator pages are used, they should always be introduced as a new odd page and should be blank on the back (Figure 2).

References cited in the text should follow the name-and-year system (Harvard); e.g., the author's surname followed by the year of the publication. Do not put a comma between the surname and year. If there are two authors, list both surnames before the year; for three or more authors, list the senior author's surname followed by "et al." and the year in that order.

<span id="page-25-0"></span>One author: (Smith 1996)

Two authors: (Smith and Jones 1996)

Three or more authors: (Smith et al. 1996)

## **(11) Back Matter (new odd page, Arabic-numbered)**

Literature citations, bibliographies, or references are mandatory sections that follow the main text in a separate section. They should be consistent in format (Figure 18a-g).

For reports that include cited and uncited works in the text, whether published or unpublished, the section should be titled "List of References" or "Bibliography." If the section lists only references cited in the text, the section should be titled "Literature Cited."

Entries should appear alphabetically by author's name with multiple listings arranged chronologically by year of publication. Should multiple entries for the same author appear for a given year, entries should be sequenced alphanumerically by year, with the most recent at the end. The author should then sequence such multiple listings by listing the entries in the order in which they appear in the text.

When appendices are used, each appendix should begin on a new odd page with a separator page followed by the appendix on the succeeding new odd page. Identify each appendix with a capital letter in alphabetical order. The appendices should appear in the Table of Contents.

## **TEXT AND GRAPHICS SPECIFICATIONS**

Preparation of the draft, final, proof, and camera-ready report should follow the specifications described below. The contractor should make corrections to the draft, final, and proof copies as specified by the COTR/PO. Additions or revisions affecting the contractor's interpretations, recommendations, or judgments will be changed by mutual agreement. Consistency is the key in spelling, numerals, and rules of grammar.

## **TEXT**

The report should be printed single-spaced on one side of the page only. The report must be produced on a laser-quality printer capable of handling graphics with good resolution. Black ink is to be used on high-quality white paper measuring 8 1/2" by 11".

All pages are to maintain a 1" margin on all sides; however, please remember to allow room for the page number if it is to be placed at the bottom center of the page. In such case the page number should be at least 0.5" from the bottom edge of the page.

"Widows" and "orphans" are not permitted. Do not hyphenate the last word on a page. In general, avoid using hyphens to break words across lines; if you must divide a word, use Word's "optional hyphen" (Insert > Symbol > Special Characters), which only appears when needed at the end of a line.

<span id="page-26-0"></span>The main text should be set in 12-point Times New Roman. Headings and captions should be in Arial, and table text may also be in this font. All lines in the main text should be set to full justification.

### **GRAPHICS (FIGURES AND TABLES)**

Figures (illustrations, maps, charts, and other graphics) and tables should closely follow their first reference in the text; however, figures or tables that are numerous in relation to the text may be grouped in numerical sequence at an appropriate place within the text or at the end of the text.

Care should be taken to ensure that figures and tables are precisely and squarely aligned on each page and that all elements fit within the margins. Figures and tables should be numbered consecutively using Arabic numerals. Figure numbers and captions should be placed directly below and aligned with the left and right edges of the figure. However, when the caption extends beyond the edges of a narrow figure (approximately half of the printable area), it is acceptable to go beyond the edges of the figure. Text for the caption should be indented after the figure number (Figure 19). All figures, including any source information or notes, should appear within border rules ("boxed," as in Figures 23 and 24). Table captions, including table numbers and titles, should be centered above the table and separated by blank lines, as in Tables 1 through 5. Table headers and data (but not the table caption) should be ruled as in Figures 20 through 22, with source data and notes appearing below the table, outside of the bottom border rule.

To avoid excessively large files, figures may be linked rather than embedded in Word files, with the source files included on the same disk and in the same folder as the main document. If the figures are embedded, copies in the source format should be included as separate files in a folder called "Source Figures." Front and back cover graphics should not be embedded.

Graphic files, including photographs, should be in the JPEG format (with TIFF allowable if necessary), with color images at 300 dpi and all others (black and white, grayscale) at 600 dpi. They should also be no more than 5 megabytes in file size.

Images must always fit within page margins and should never exceed 6.4" in width in portrait orientation or 8.9" in landscape.

Portrait orientation is preferred for figures and tables (Figures 19, 20, and 22). When landscape orientation is necessary (Figures 21 and 23), be sure the justification on the figure is set to centered.

All figures and tables, including their titles, should fit inside the 1" margins established for all sides of the page. Foldouts are strongly discouraged, although they are allowed. (Foldouts are discouraged because they increase the cost of duplicating the document since they must be inserted manually.) If foldouts are necessary because a figure or table cannot be reduced to fit on a page, it is recommended they be folded and placed in a pocket at the back of the report. If reductions are necessary, all lettering inside the figure or table should appear no smaller than a 6-point font and, as mentioned earlier, all lettering within the figure or table should be the same type font.

<span id="page-27-0"></span>Lengthy tables may be divided and placed on consecutive pages with the title repeated on each page. The continuing page of the table should have the word "continued," in parentheses, immediately following the title (Figure 20).

Line art, including drawings, charts, maps, and graphs should include only pertinent details to ensure legibility. Lettering should be a sans serif style. Do not use large areas of solid black. Avoid using any patterns that are too coarse, excessively fine, or distracting.

## **NUMERALS**

Use words to express whole numbers through "nine" and numerals for numbers 10 and above except in expressing units of measurement, time, and dates. Ordinal numbers should follow the same guidelines; e.g., sixth, 23rd.

In the text proper, substitute words for part of very large numbers, such as 25 million, 8.3 million, \$3 billion, and \$26.8 million, or use scientific notation unless accuracy requires the use of a long number.

The modernized metric system is known as the International System of Units (SI) and is the preferred standard usage. It is founded on seven base units (Table 3) that are regarded as dimensionally independent. All other units are derived units formed coherently by multiplying and dividing units within the system without numerical factors. Examples of derived units, including some with special names, are listed in Table 4.

An important function of the SI is to discourage the proliferation of unnecessary units. However, it is recognized that some units outside the SI are so well established that their use is permitted. Units in use with the SI are listed in Table 5. As exceptions to the rules, the symbols  $\degree$ , ', and " for units of plane angle are not preceded by a space and the symbol for liter, L, is capitalized to avoid confusion between the letter l and the number 1.

Use numbers for expressions of time (such as dates), page numbers, percentages, and numeral designations:

> July 3, 1996; 14 December 1996; August 1996 page 527 98%; 98 percent type 2

### Table 3

### <span id="page-28-0"></span>International System of Units—Base Units

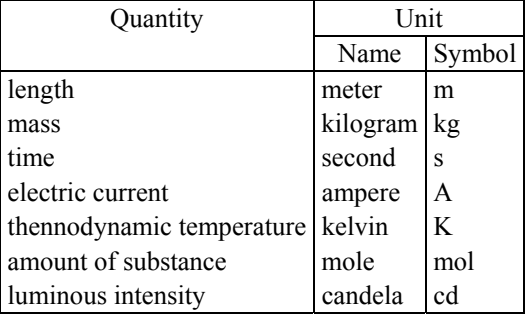

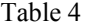

International System of Units—Derived Units

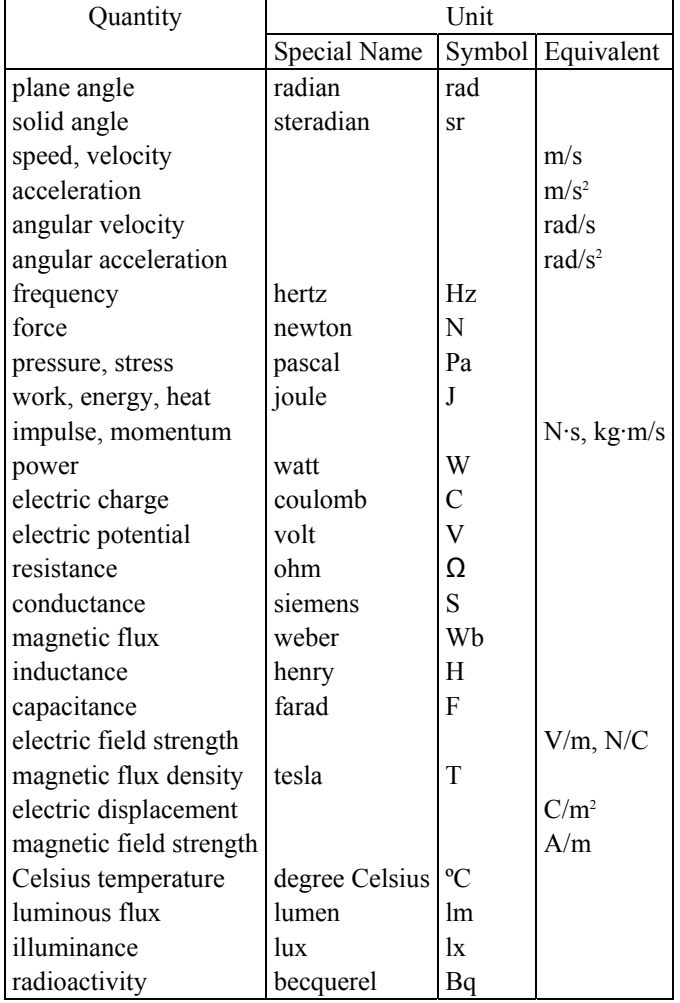

#### Table 5

<span id="page-29-0"></span>International System of Units—Units in Use

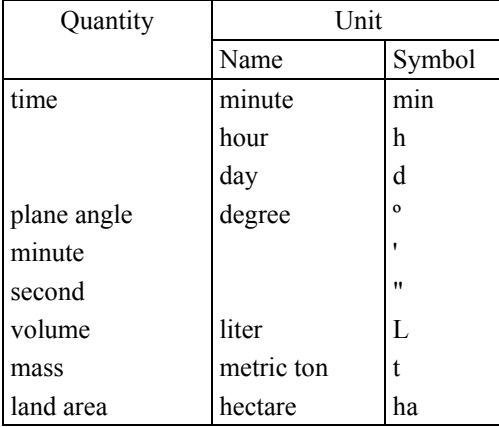

### **MISCELLANEOUS**

The preferred method to indicate the atomic number and mass number is to write them as subscript and superscript, respectively; e.g., Cobalt-60 should be written as:  $^{60}_{27}$ Co. To indicate isotopes use one of the following: Cobalt-60; Co-60;  $Co<sup>60</sup>$ . Any of these methods is acceptable.

The preferred rate and concentration methods are reciprocal units:  $cm/s^{-1}$ 

Individual measurements should be presented with an indication of the error of measurement. Within a class of measurements, the method of indicating error should be consistent and the knowledge of the errors inherent in the measurement process should be summarized for each class of measurements. The expression of error (standard deviation, coefficient of variation, confidence limits, etc.) should be specific:

$$
23.9 \pm 0.3
$$
 mg/g<sup>-1</sup>

All significant digits should be considered. The generating number with the fewest significant digits limits the significant digits in a number:

$$
1.00 \times 964.259 = 964
$$
  

$$
1.0 \times 9,643.42 = 9,600
$$

Be consistent with dimensions; e.g., tubing and area dimensions or positions:

5 mm I.D. x 5 m 5 mm  $\times$  20 cm  $\times$  2 m 31º21' N. latitude, 56º05′ W. longitude <span id="page-30-0"></span>Logarithms may be expressed as follows:

ln—natural base log—base 10

The name "Celsius" is preferred to "centigrade."

Organize a series of topics that is lacking a meaningful sequence in either alphabetical or numerical order. For example:

- a. Al, Ca, C, Fe, Ni, Pb, and Zn
- b. Barium, chromium, lead, and nickel
- c. I, II, III, IV, and V
- d. hydrocarbons and trace metals

### **CD'S AND LABELING**

Within 30 days of receipt of MMS's final editorial review comments, CD's must be prepared, labeled, and submitted. The bulk of the CD's will contain only the bookmarked PDF file and should be labeled as in Figure 24. In addition, two archive CD's should be submitted with the Word files, PDF file, technical summary, source figures, and PowerPoint presentation, if any. The labels should be identical to the bulk CD's with the addition of the word "archive" on them as in Figure 25.

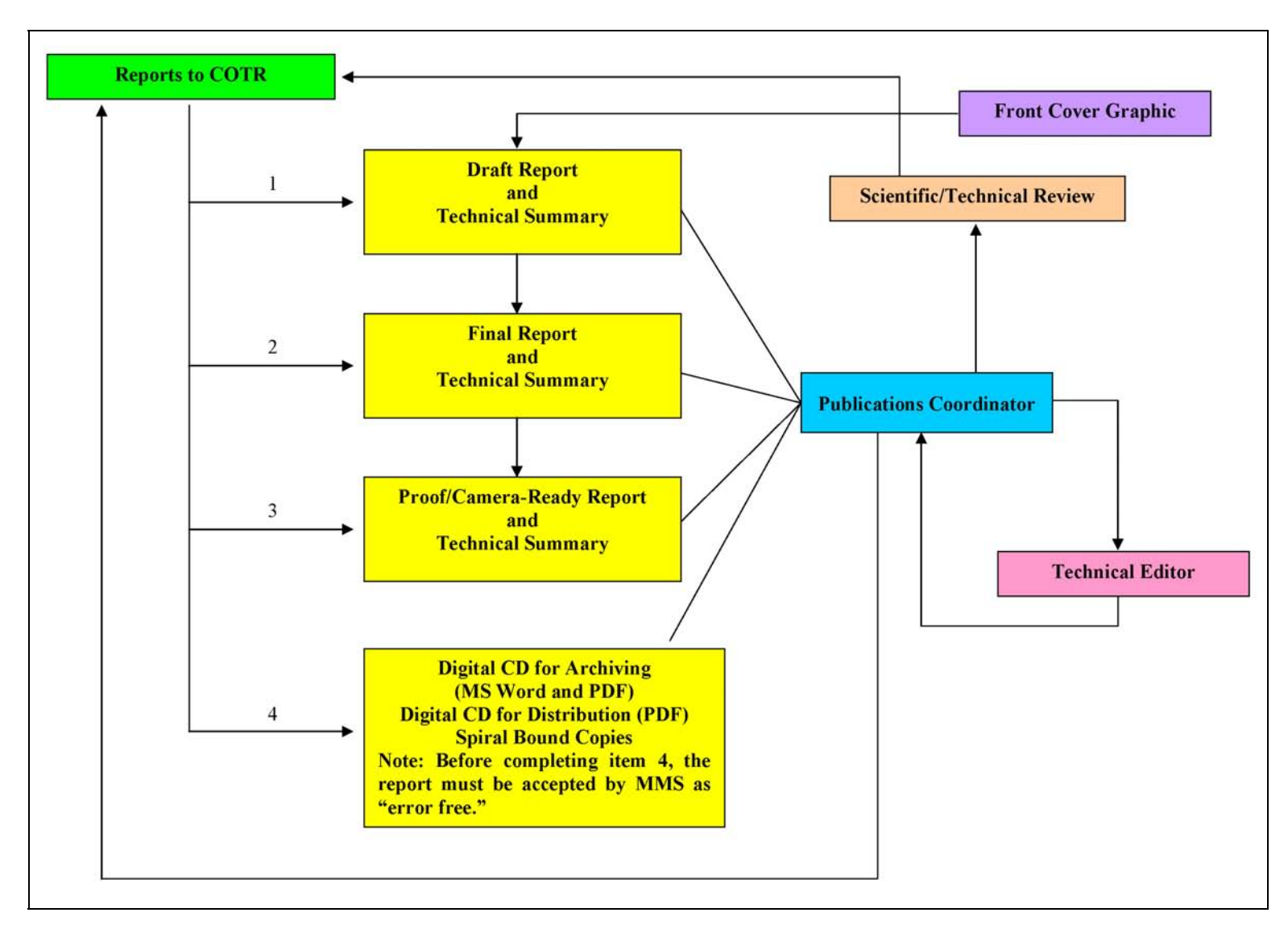

<span id="page-31-0"></span>Figure 1. Report processing flowchart.

#### **MARINE ECOSYSTEMS**

<span id="page-32-0"></span>The Marine Ecosystem Studies Series includes major field efforts addressing multidisciplinary data gathering, analysis, and interpretation. The objectives of these studies were to gather data characterizing the physical environment and biological communities prior to the onset of oil and gas activities in so-called "frontier" areas, so that changes in these characteristics following oil and gas exploration and development could be ascertained and perhaps mitigated. The baseline studies were brought to an abrupt halt in late 1978 following criticism by various individuals and agencies that the studies did not provide information in a timely manner for lease-management decisions. That is, information describing the physical environment, biological habitats and communities, and naturally occurring regional hazards is needed to make management decisions regarding advisability of leasing in particular areas. Information is also needed for stipulations to mitigate both the hazards to the offshore operations and the hazards to the environment caused by the offshore operations. Similarly, information is needed to define the terms of the lease stipulations or other mitigating measures to ensure their effectiveness.

Figure 2. Sample separator page.

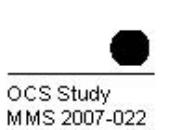

## <span id="page-33-0"></span>**Full-Water Column Current Observations** in the Central Gulf of Mexico

## **Final Report**

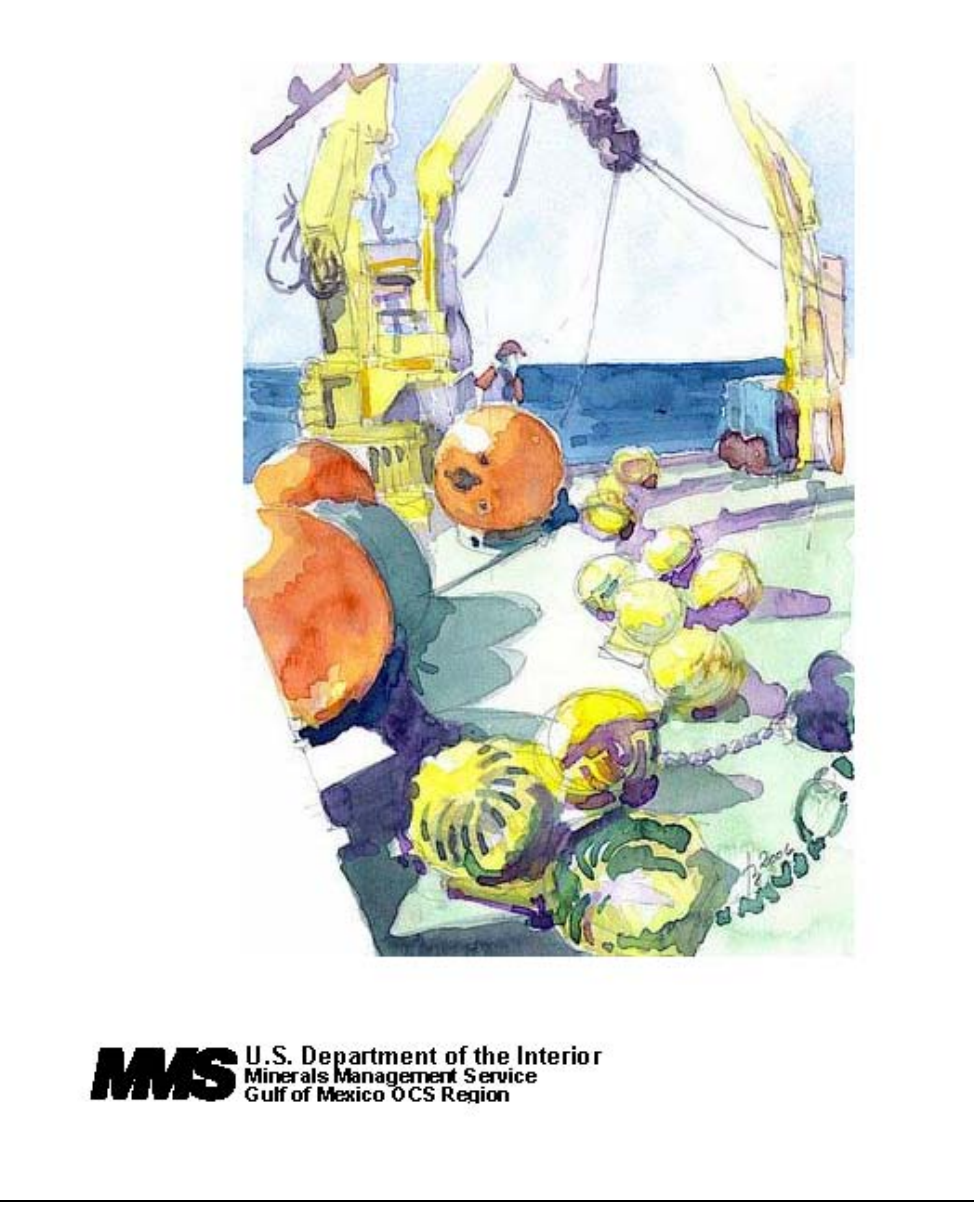

Figure 3. Organization of the front cover.

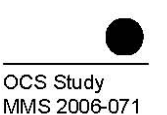

<span id="page-34-0"></span>**Coastal Marine Institute** 

**Annotated Bibliography** of the Potential Environmental Impacts of Chlorination and Disinfection **Byproducts Relevant to Offshore Liquefied Natural Gas Port Facilities** 

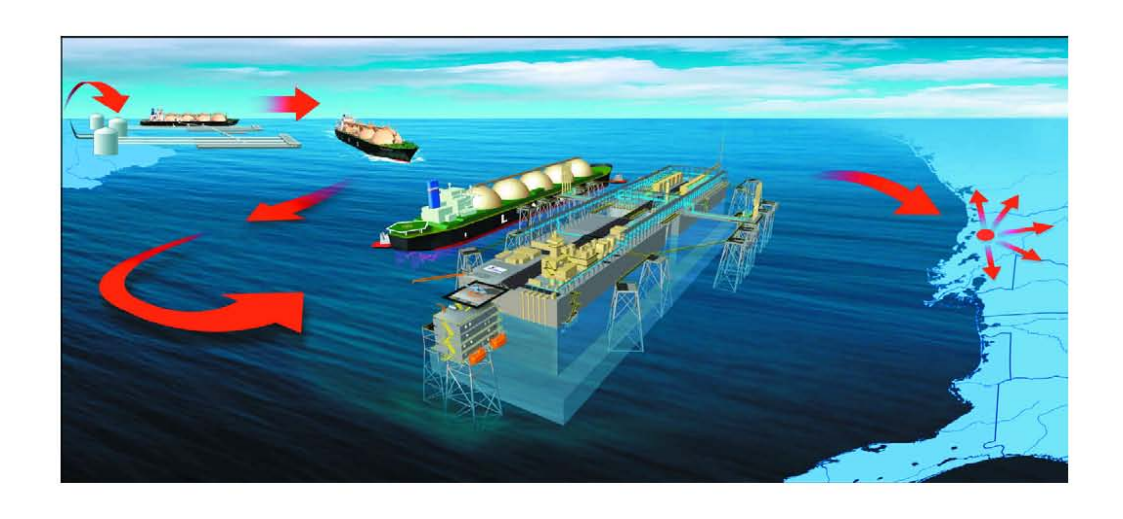

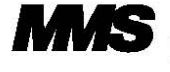

U.S. Department of the Interior<br>Minerals Management Service<br>Gulf of Mexico OCS Region

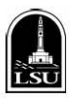

Cooperative Agreement<br>Coastal Marine Institute<br>Louisiana State University

Figure 4. Organization of the front cover for a cooperative agreement.

### The Department of the Interior Mission

<span id="page-35-0"></span>

As the Nation's principal conservation agency, the Department of the Interior has responsibility for most of our nationally owned public lands and natural resources. This includes fostering sound use of our land and water resources; protecting our fish, wildlife, and biological diversity; preserving the environmental and cultural values of our national parks and historical places;<br>and providing for the enjoyment of life through outdoor recreation. The Department assesses our energy and mineral resources and works to ensure that their development is in the best interests of all our people by encouraging stewardship and citizen participation in their care. The Department also has a major responsibility for American Indian reservation communities and for people who live in island territories under U.S. administration.

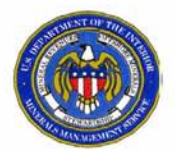

#### The Minerals Management Service Mission

As a bureau of the Department of the Interior, the Minerals Management Service's (MMS) primary responsibilities are to manage the mineral resources located on the Nation's Outer<br>Continental Shelf (OCS), collect revenue from the Federal OCS and onshore Federal and Indian lands, and distribute those revenues.

Moreover, in working to meet its responsibilities, the Offshore Minerals Management Program administers the OCS competitive leasing program and oversees the safe and environmentally sound exploration and production of our resources. The MMS Minerals Revenue Management meets its responsibilities by ensuring the efficient, timely and accurate collection and disbursement of revenue from mineral leasing and production due to Indian tribes and allottees, States and the U.S. Treasury.

The MMS strives to fulfill its responsibilities through the general guiding principles of: (1) being responsive to the public's concerns and interests by maintaining a dialogue with all potentially interested parties and (2) carrying out its programs with an emphasis on working to enhance the quality of life for all Americans by lending MMS assistance and expertise to economic development and environmental protection.

Figure 5. Organization of the outside back cover.

OCS Study MMS 2007-022

## <span id="page-36-0"></span>**Full-Water Column Current Observations** in the Central Gulf of Mexico

## **Final Report**

Authors

J. Sheinbaum A. Badan J. Ochoa J. Candela D. Rivas J.I. González

Prepared under MMS Contract 1435-01-02-CT-85309 (M02PC00008) by Centro de Investigación Científica Y Educación Superior de Ensenada Ensenada, Mexico

Published by

**U.S. Department of the Interior**<br>Minerals Management Service<br>Gulf of Mexico OCS Region

**New Orleans** August 2007

### Figure 6. Title page format.

OCS Study MMS 2006-071

<span id="page-37-0"></span>**Coastal Marine Institute** 

## **Annotated Bibliography** of the Potential Environmental Impacts of Chlorination and Disinfection **Byproducts Relevant to Offshore Liquefied Natural Gas Port Facilities**

Authors

Richard F. Shaw Kevin W. Baggett

December 2006

Prepared under MMS Contract 1435-01-04-CA-32806-39264 by Louisiana State University **Coastal Fisheries Institute** Department of Oceanography and Coastal Sciences School of the Coast and Environment Baton Rouge, Louisiana 70803

Published by

**U.S. Department of the Interior**<br>Minerals Management Service<br>Gulf of Mexico OCS Region

Cooperative Agreement<br>Coastal Marine Institute<br>Louisiana State University

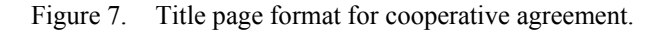

Chapter 2 Editorial Analysis

<span id="page-38-0"></span>Project Personnel: Michael Dorner, Deborah Miller, Donna Bourg, and Patrick Adkins

Minerals Management Service

2.1 Introduction Text for the chapter can begin.

Text for the chapter can begin.

Figure 8. Sample acknowledgment of author by chapter.

#### **DISCLAIMER**

<span id="page-39-0"></span>This report was prepared under contract between the Minerals Management Service (MMS) and Louisiana State University. This report has been technically reviewed by the MMS and has been approved for publication. Approval does not signify that the contents necessarily reflect the view and policies of the MMS, nor does mention of trade names or commercial products constitute endorsement or recommendation for use. It is, however, exempt from review and in compliance with MMS editorial standards.

#### REPORT AVAILABILITY

Extra copies of this report may be obtained from the Public Information Office at the following address:

> U.S. Department of the Interior Minerals Management Service Gulf of Mexico OCS Region Public Information Office (MS 5034) 1201 Elmwood Park Blvd. New Orleans, LA 70123-2394

Telephone: (504) 736-2519 or 1-800-200-GULF

#### **CITATION**

**Suggested Citation:** 

Shaw, R.F. and K.W. Baggett. 2006. Annotated bibliography of the potential environmental impacts of chlorination and disinfection byproducts relevant to offshore liquefied natural gas port facilities. U.S. Dept. of the Interior, Minerals Management Service, Gulf of Mexico OCS Region, New Orleans, LA. OCS Study MMS 2006-071. 112 pp.

#### **ABOUT THE COVER**

Cover photo courtesy of Chevron Texaco web page http://www.chevron.com/about/our\_businesses/docs/2003\_Port\_Pelican\_brochure.pdf

© 2006 Chevron Corporation. Used with permission. All rights reserved.

Figure 9. Sample disclaimer/report availability/citation/cover art acknowledgment page.

### **DISCLAIMER**

<span id="page-40-0"></span>This report was prepared under an interagency agreement between the Minerals Management Service (MMS) and the National Marine Fisheries Service. This report has been technically reviewed by the MMS, and it has been approved for publication. Approval does not signify that the contents necessarily reflect the views and policies of the MMS, nor does mention of trade names or commercial products constitute endorsement or recommendation for use. It is, however, exempt from review and compliance with the MMS editorial standards.

### **REPORT AVAILABILITY**

Extra copies of this report may be obtained from the Public Information Office (Mail Stop 5034) at the following address:

> U.S. Department of the Interior Minerals Management Service Gulf of Mexico OCS Region Public Information Office (MS 5034) 1201 Elmwood Park Boulevard New Orleans, Louisiana 70123-2394

Telephone: (504) 736-2519 or 1-800-200-GULF

### **CITATION**

Suggested citation:

Palka, D. and M. Johnson, eds. 2007. Cooperative research to study dive patterns of sperm whales in the Atlantic Ocean. U.S. Dept. of the Interior, Minerals Management Service, Gulf of Mexico OCS Region, New Orleans, LA. OCS Study MMS 2007-033. 49 pp.

### **CONTRIBUTING AUTHORS**

Stephanie Watwood - Woods Hole Oceanographic Institution, Woods Hole, Massachusetts Peter Madsen - Woods Hole Oceanographic Institution, Woods Hole, Massachusetts Natacha Aguilar de Soto - University of La Laguna, Tenerife, Spain Maria Elena Quero - Woods Hole Oceanographic Institution, Woods Hole, Massachusetts<br>Peter Tyack - Woods Hole Oceanographic Institution, Woods Hole, Massachusetts Gordon Waring - National Marine Fisheries Service, Woods Hole, Massachusetts Jay O'Reilly - National Marine Fisheries Service, Naragansett, Rhode Island

### **ACKNOWLEDGMENTS**

Thanks are extended to Kira Barton, Dan Englehaupt, Matt Grund, Wayne Hoggard, Tom Hurst, Alex Shorter, Walter Zimmer, Fred Wenzel, Stacy DeRuiter, Susan Rocca, Carol Fairfield, Anna Nowsek, Gina Reppucci, Irene Briga, and the crew of the RN Delaware who were essential to the collection and integration of these data.

iii

Figure 10. Sample disclaimer/report availability/citation/acknowledgment page.

### **PREFACE**

<span id="page-41-0"></span>The following GOOMEX Interim Report summarizes progress made to date in the "Gulf of Mexico Offshore Monitoring Experiment Phase I, Sublethal Responses to Contaminant As an important and purposeful part of the study design, the Exposure" program. methodologies, interpretations, and study approach have continued to evolve during the course of the program. It should be noted that the preliminary interpretations presented in this volume are based on partial data sets collected during Cruises 1 and 2 and are subject to revision as the data and additional sampling are completed. In many instances the trends alluded to in the data need further verification and testing and should not be construed as the final product or conclusions ultimately to be produced by the GOOMEX Phase I Program.

Figure 11. Sample preface.

 $\mathbf{v}$ 

#### **ACKNOWLEDGMENTS**

<span id="page-42-0"></span>This report would not have been possible without the contributions of a large number of people from Texas A&M University, Louisiana State University, Evans-Hamilton, Inc., Maine Maritime Academy, and the University of Southern Mississippi. We thank the principal investigators who contributed text to this volume: Ann Jochens (Program Management, Task A-8), Deni Wiesenhurg (Task A-3), Doug Biggs (Task A-4), and S.A. Hsu (Task A-6).

The editors were assisted greatly by the efforts and contributions of the LATEX A staff at TAMU. S pecial thanks to Yongxiang Li, Matt Howard, S teve DiMarco, Woody Lee, Debz DeFreitas, Frank Kelly, and Jodi Hughes for providing text, information, and graphics. The help of student workers Marinda Smith and Paul Griffin is much appreciated.

To all who participated on the seven LATEX A cruises during the third field year we extend our great appreciation. Special thanks go to Chief Scientists Bob Hamilton (mooring maintenance cruises) and Carrie Neuhard Lyons (hydrography cruises). The LATEX science crews included Ken Bottom, Mark Garner, Dennis Gruffy, Rick O'Neill, Mark Spears, and Eddie Webb of the Technical Support Services Group, Department of Oceanography, TAMU; Bob Albers, Mike Fredericks, Jim Jobling, Chris Nugent, Erik Quiroz, and John Shannon of the Geochemical and Environmental Research Group (GERG), TAMU, Paula Bontempi, graduate student in the Department of Oceanography, TAMU; Joel Chay, Ken Fitzgerald, and Rod Fredericks of the Coastal Studies Institute at LSU; Brian W. Blanchard of LSU; and Chuck Abbott, Jeff Cox, Doug Evans, Trov Horton, Dan Howard, Keith Kurrus, and Eric Noah of EHI. LATEX field operations were also assisted by EHI's land crew Barbara Allen and Jackie Abert.

We thank Roger Fay for his work in coordinating logistics and onshore support for the current meter cruises. No data could have been collected without outstanding work by the crews of the vessels; thus, our thanks to Captain Mike Field of the R/V Gyre, Captains Dana Dyre and Pat Sherrard of the R/V J.W. Powell, and to their crews. Captain Dean Letzring and Sandra Green of Marine Operations, Department of Oceanography, TAMU, offered assistance with main aspects of the LATEX cruises. Their unfailing cooperation is greatly appreciated.

Thanks also to the project administration staff of the Texas A&M Research Foundation. At the RF, our greatest debt of gratitude is owed to Phyllis Bonifazi and Charlene Miller.

> Mattreen F. Reap Ann E. Jochens Worth D. Nowlin, Jr.

vii

Figure 12. Sample acknowledgments.

#### **ABSTRACT**

<span id="page-43-0"></span>Major oil and gas companies are shifting exploration and production (E&P) investment from the United States to foreign countries. As they do so, smaller companies, "independents," are expected to play a more prominent role in domestic E&P. Within both industry and government circles the apprehension is widespread that such a shift from the majors to the independents will cause domestic oil and gas resources to be developed less aggressively and less efficiently.

This project addresses such concerns by attempting to discern and quantify differences in behavior and success among firms of different sizes (majors, large, and small independents) operating in the Gulf of Mexico OCS region. Descriptive analysis of data on drilling effort and outcomes on the Gulf of Mexico indicates independents have been both more aggressive and successful than the majors in exploration, while the majors have been only moderately more successful than independents in development drilling. Overall, independents appear to have been at least as successful as the majors.

To investigate these differences more carefully, we developed a hydrocarbon model describing the process of adding to reserves through incremental drilling. The model was estimated using data from the Gulf of Mexico OCS region. The model is a combination of an econometric specification of the firm's drilling behavior with the firm's drilling productivity function. The model is used to analyze the effects of taxation, depletion and economic incentives on drilling and drilling productivity. E mpirical estimates of the hydrocarbon model of reserve additions confirm the inferences drawn from descriptive analysis. Our measurements indicate that independents respond to market and industry conditions in the same way as do the majors. Thus, we do not believe OCS petroleum resources would be developed less aggressively or less efficiently if the independents were to do relatively more of the search for and development of hydrocarbons in the region.

ix

Figure 13. Sample abstract.

### **TABLE OF CONTENTS**

<span id="page-44-0"></span>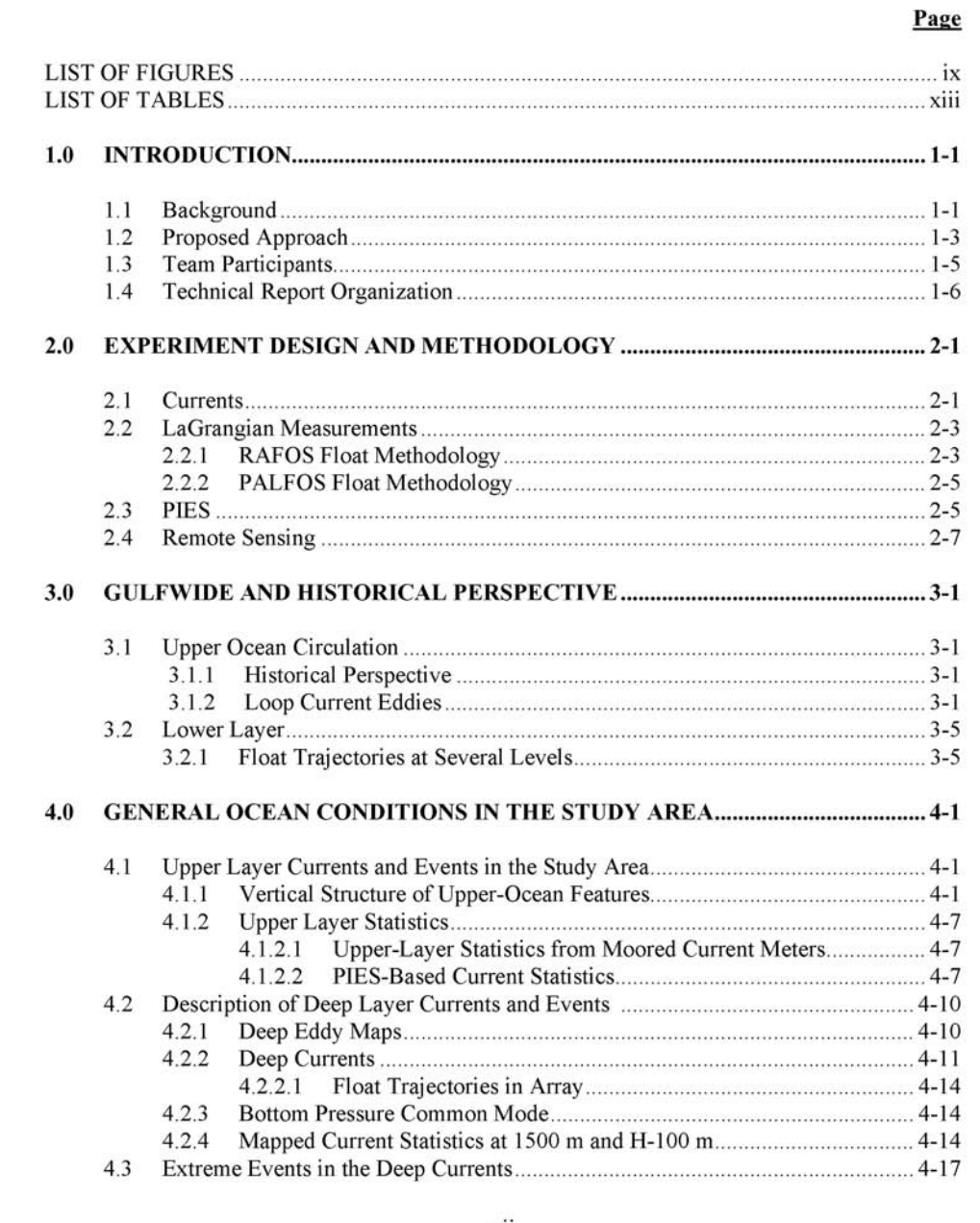

vii

Figure 14. Sample table of contents.

## **LIST OF FIGURES**

<span id="page-45-0"></span>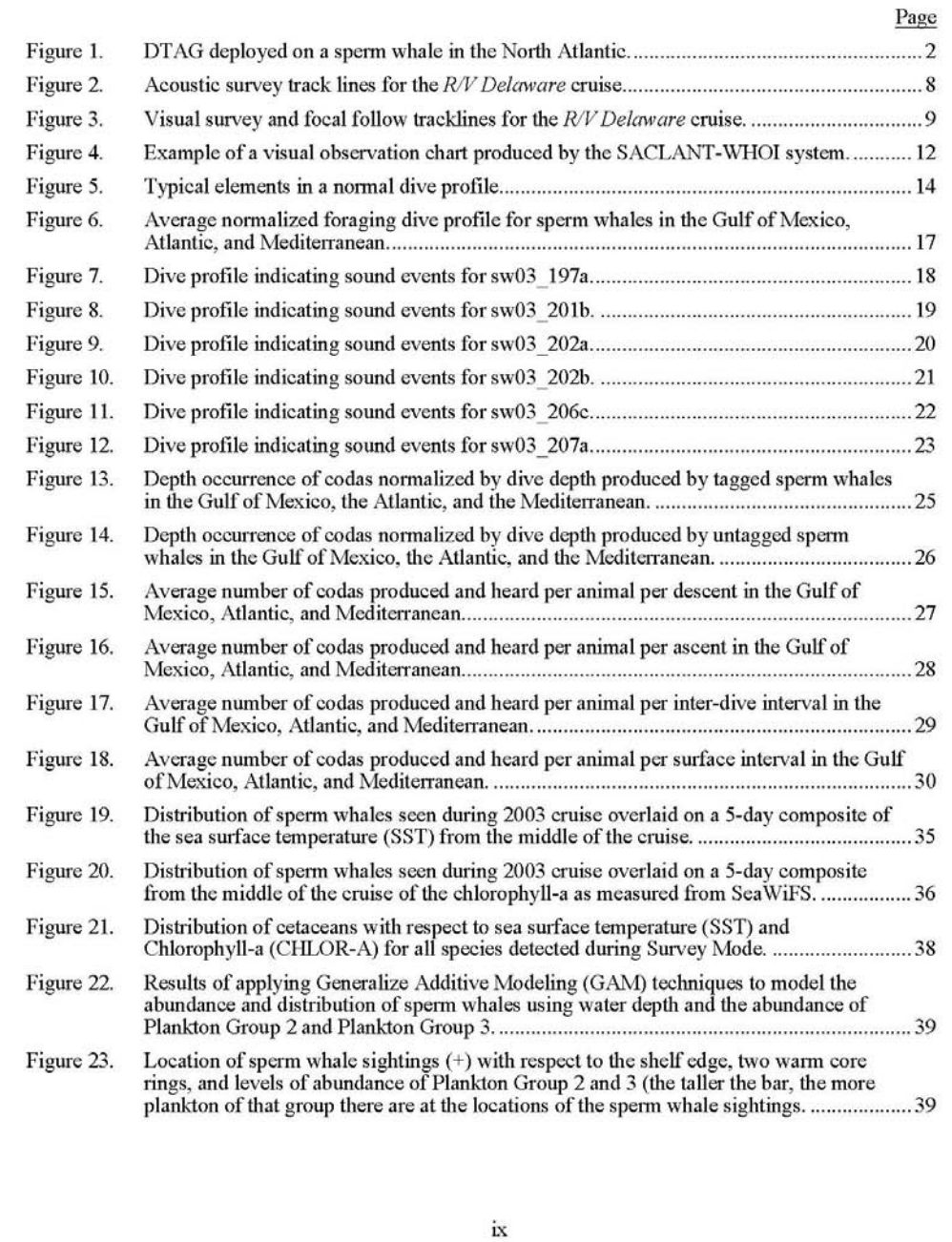

Figure 15. Sample list of figures.

### **LIST OF TABLES**

<span id="page-46-0"></span>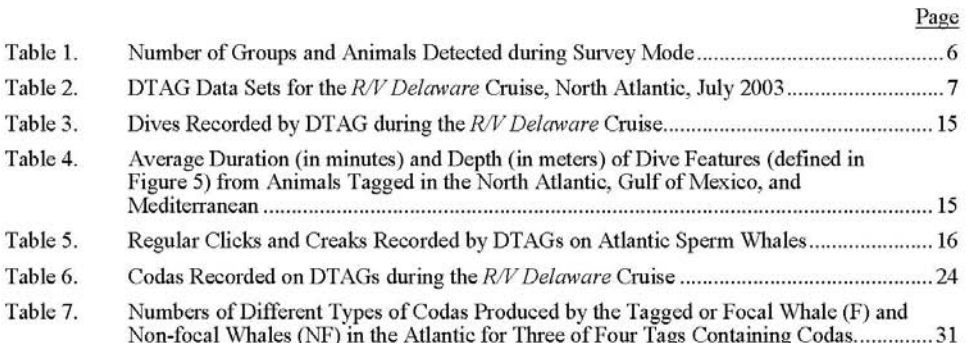

Figure 16. Sample list of tables.

 $\rm{xi}$ 

## <span id="page-47-0"></span>ABBREVIATIONS, ACRONYMS, AND SYMBOLS

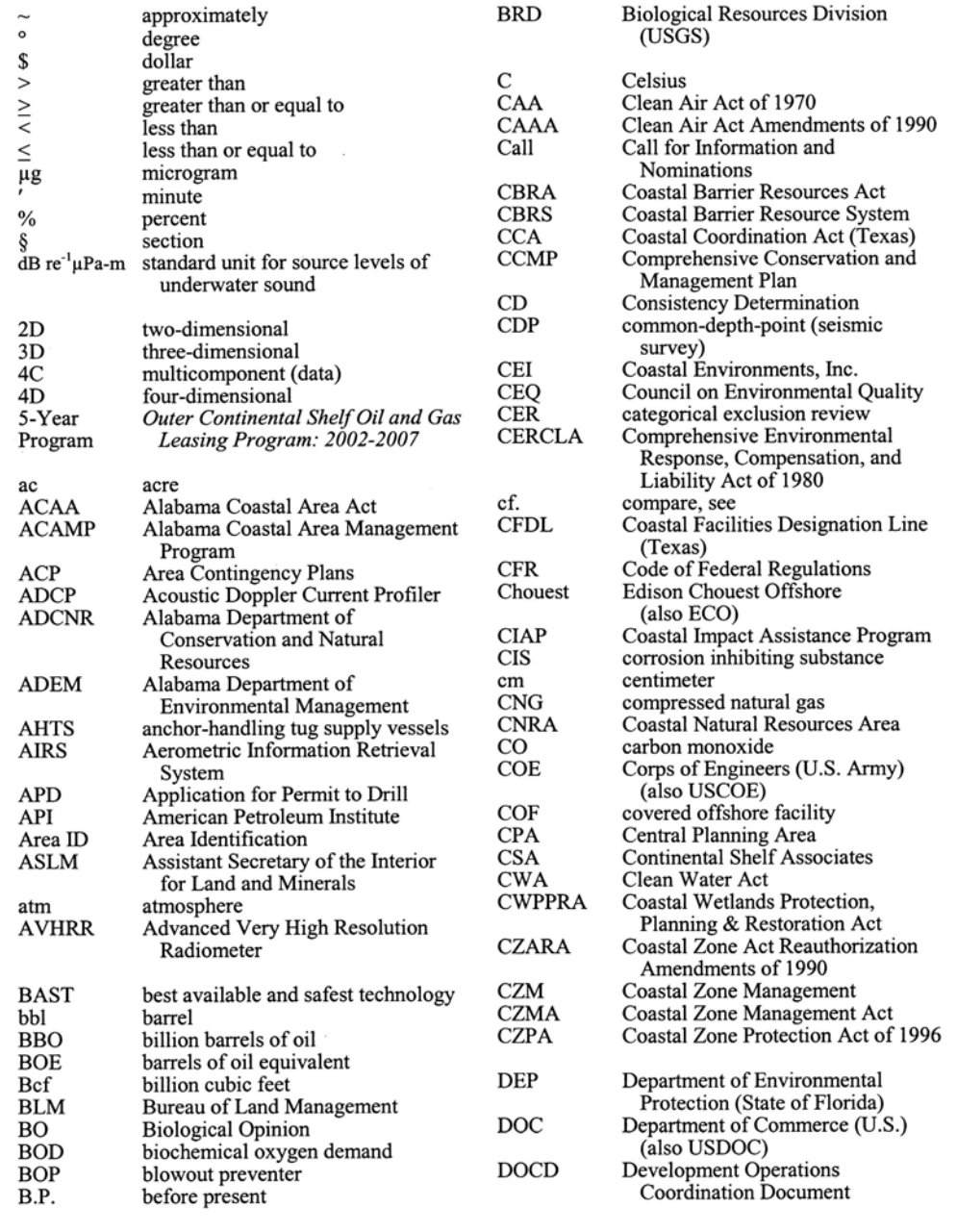

Figure 17. Sample list of abbreviations, acronyms, and symbols.

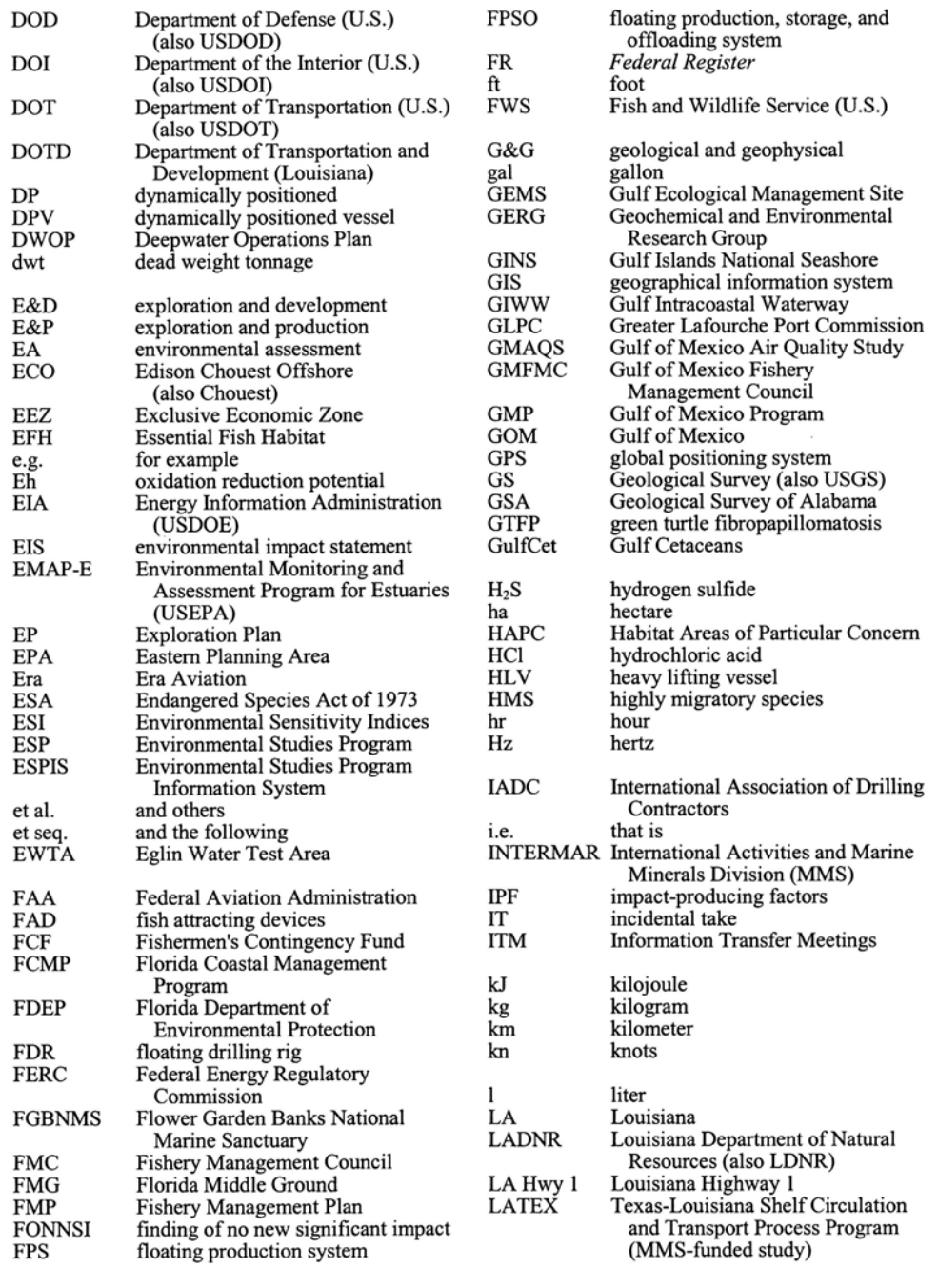

Figure 17. Sample list of abbreviations, acronyms, and symbols (continued).

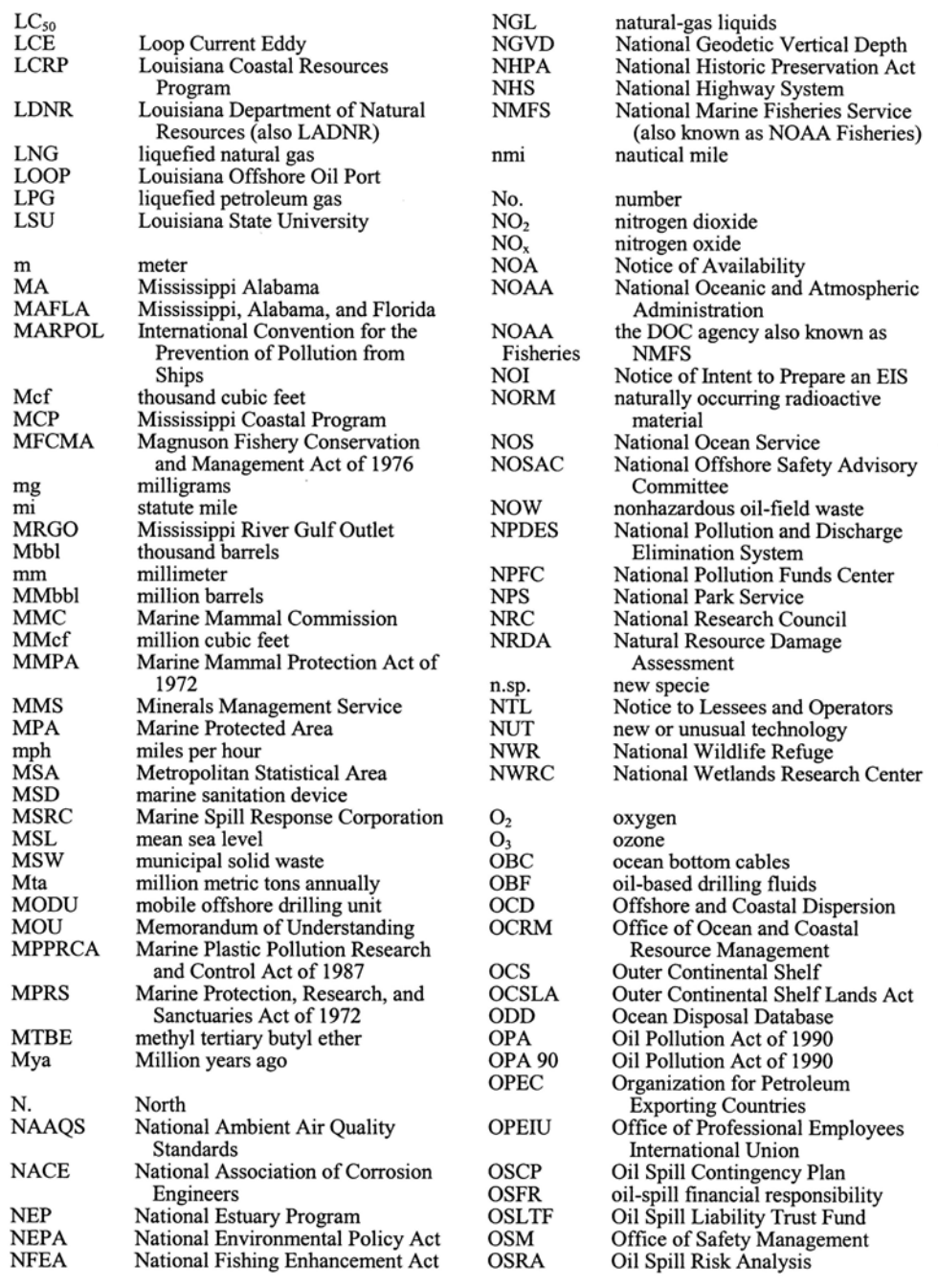

Figure 17. Sample list of abbreviations, acronyms, and symbols (continued).

 $\epsilon$ 

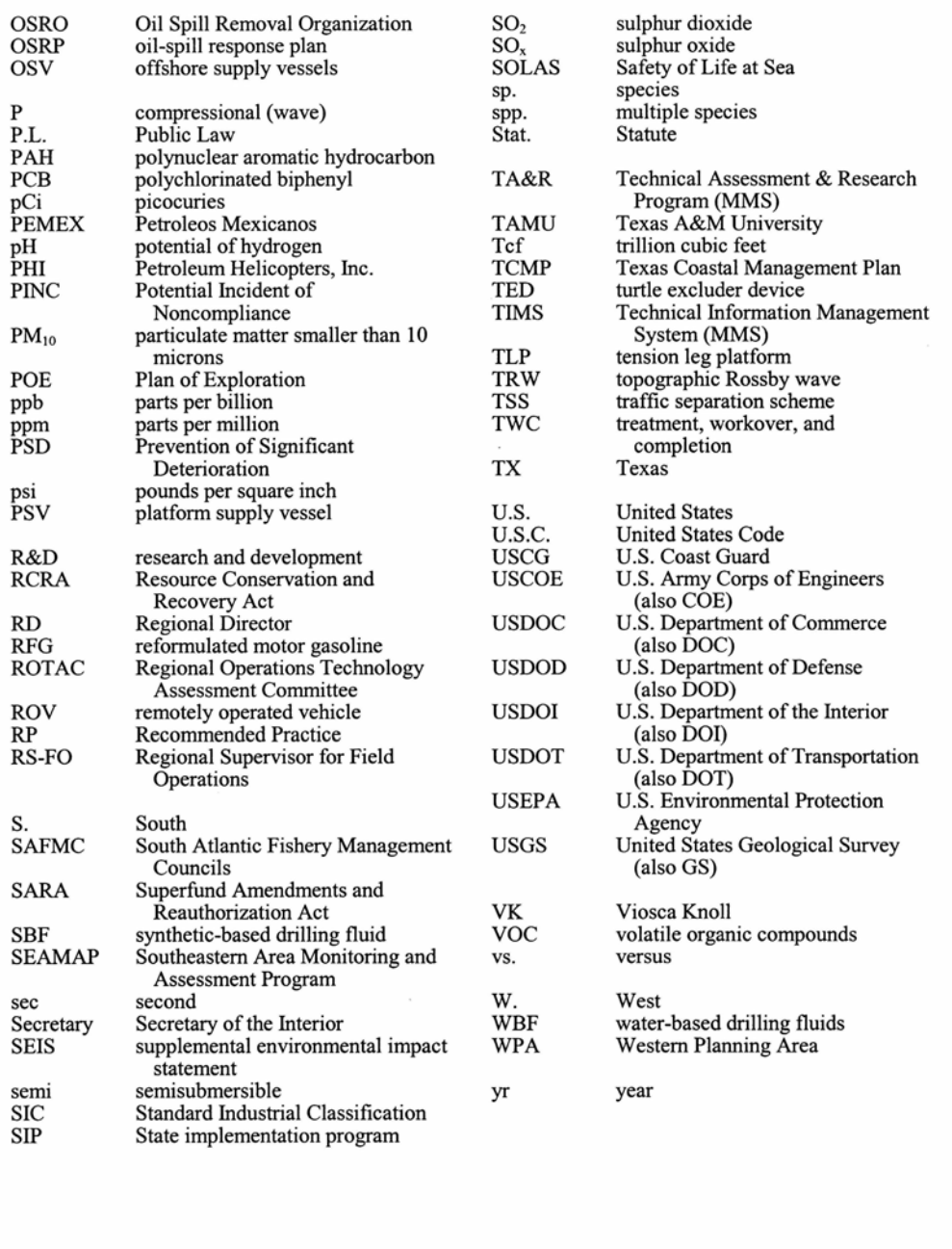

Figure 17. Sample list of abbreviations, acronyms, and symbols (continued).

## <span id="page-51-0"></span>**REFERENCES**

Bent, A.C. 1926. Life histories of North American marsh birds. New York: Dover Publications.

- Ernst, C.H., R. W. Barbour, and J. E. Lovich. 1994. Turtles of the United States and Canada. Washington, DC.: Smithsonian Institution Press. 578 pp.
- Kelley, S.H., J.V. Gartner, Jr., W.J. Richards, and L. Ejsymont. 1986. SEAMAP 1983 --Ichthyoplankton. NOAA Tech. Memo. NMFS-SEFSC-167.
- Woods, C.A. 1988. Status surveys of the Florida salt marsh vole. Report to the U.S. Dept. of the Interior, Fish and Wildlife Service. Cooperative Agreement No. 14-16-0009-1544. 6 pp.

Figure 18a. Sample literature cited/references: samples for book.

## **REFERENCES**

- Agardy, M.T. 1990. Preliminary assessment of the impacts of Hurricane Hugo on sea turtle populations of the Eastern Caribbean. In: Richardson, T.H., J.I. Richardson, and M. Donnelly, comps. Proceedings of the 10th Annual Workshop on Sea Turtle Biology and Conservation, February 20-24, Hilton Island, SC. NOAA Tech. Memo. NMFS-SEFSC-278.
- Baca, B.J., T.E. Lankford, and E.R. Gundlach. 1987. Recovery of Brittany coastal marshes in the eight years following the Amoco Cadiz incident. In: Proceedings of the 1987 International Oil Spill Conference. Washington, DC: American Petroleum Institute. Pp. 459-464.
- Caldwell, J. 2001. Acoustic activities of the seismic industry. In: Gulf of Mexico Marine Protected Species Workshop, June 1999. U.S. Dept. of the Interior, Minerals Management Service, Gulf of Mexico OCS Region, New Orleans, LA. OCS Study MMS 2001-039. Pp. 55-68.
- Gallaway, B.J. and D.K. Beaubien. 1997. Initial monitoring at a synthetic drilling fluid discharge site on the continental slope of the northern Gulf of Mexico: The Pompano Development. In: McKay, M. and J. Nides, eds. Proceedings, Seventeenth Annual Gulf of Mexico Information Transfer Meeting, December 1997. U.S. Dept. of the Interior, Minerals Management Service, Gulf of Mexico OCS Region, New Orleans, LA. OCS Study MMS 99-0042. Pp. 675-685.
- Joyce, E.A. 1983. Commercial and sport fisheries. In: French, C.O. and J.W. Parsons, eds. Florida coastal ecological characterization: A socioeconomic study of the northwestern region, Vol. 1 (text). U.S. Dept. of the Interior, Fish and Wildlife Service, Division of Biological Services, Washington, DC. FWS/OBS83/15. Pp. 195-220.

Figure 18b. Sample literature cited/references: sample for chapter in a book or MMS study.

### **REFERENCES**

- Addison, R.F. 1989. Organochlorines and marine mammal reproduction. Canadian Journal for Fisheries and Aquatic Sciences 46:360-368.
- Adelman, I.R. and L.L. Smith Jr. 1970. Effects of hydrocarbon sulfide on northern pike eggs and sac fry. Trans. Am. Fish. Soc. 99(3):501-509.
- Aguirre, A.A., G.H. Balazs, T.R. Spraker, and T.S. Gross. 1995. Adrenal and hematological responses to stress in juvenile green turtles (Chelonia mydas) with and without fibropapillomas. Physiological Zoology 68:831 854.

Figure 18c. Sample literature cited/references: sample for journal.

## <span id="page-52-0"></span>**REFERENCES**

- American Gas Foundation. 2001. Fueling the future: Natural gas and new technology for a cleaner  $21^{\circ}$ century, 2001 update. <http://www.fuelingthefuture.org/FTFUpdate01.pdf>. P. 3.
- Atkeson, T.D. 1999. Mercury in Florida's environment. Florida Dept. of Environmental Protection, South Florida Mercury Science Program, Tallahassee, FL. Internet website (last updated May 2002): [http://www.dep.state.fl.us/labs/mercury/docs/flmercury.htm.](http://www.dep.state.fl.us/labs/mercury/docs/flmercury.htm)

Houston Chronicle On-Line. 2001. Gas contracts below \$2; curtailing output discussed. Internet website:<http://www.chron.com/content/chronicle/business/index.html>. September 24.

Figure 18d. Sample literature cited/references: sample for Internet.

## **REFERENCES**

- Aharon, P., D. Van Gent, B. Fu, and L.M. Scott. 2001. Fate and effects of barium and radium-rich fluid emissions from hydrocarbon seeps on the benthic habitats of the Gulf of Mexico offshore Louisiana. U.S. Dept. of the Interior, Minerals Management Service, Gulf of Mexico OCS Region, New Orleans, LA. OCS Study MMS 2001-004. 142 pp.
- Continental Shelf Associates, Inc. (CSA) and Texas A&M University, Geochemical and Environmental Research Group (GERG). 2001. Mississippi/Alabama pinnacle trend ecosystem monitoring, final synthesis report.
- U.S. Dept. of the Interior, Geological Survey, Biological Resources Division, USGS/BRD/CR-2001-0007 and Minerals Management Service, Gulf of Mexico OCS Region, New Orleans, LA. OCS Study MMS 2001-080. 415 pp. + apps.
- Gallaway, B.J., L.R. Martin, and R.L. Howard, eds. 1988. Northern Gulf of Mexico continental slope study, annual report: Year 3. Volume II: Technical narrative. U.S. Dept. of the Interior, Minerals Management Service, Gulf of Mexico OCS Region, New Orleans, LA. OCS Study MMS 87-0060. 586 pp.
- U.S. Dept. of the Interior. Minerals Management Service. 2001. Gulf of Mexico OCS oil and gas lease Sale 181: Eastern Planning Area—final environmental impact statement. 2 vols. U.S. Dept. of the Interior, Minerals Management Service, Gulf of Mexico OCS Region, New Orleans, LA. OCS EIS/EA 2001-051.

Figure 18e. Sample literature cited/references: sample for MMS document.

## **REFERENCES**

- Baumgartner, M.F. 1995. The distribution of select species of cetaceans in the northern Gulf of Mexico in relation to observed environmental variables. M.Sc. Thesis, University of Southern Mississippi.
- Hickerson, E.L. 2000. Assessing and tracking resident, immature loggerheads (Caretta caretta) in and around the Flower Garden Banks, northwest Gulf of Mexico. M.S. Thesis, Texas A&M University, College Station, TX. 102 pp.

Figure 18f. Sample literature cited/references: sample for thesis.

## <span id="page-53-0"></span>**REFERENCES**

- Edwards, R.E., K.J, Sulak, C.B. Grimes, and M. Randall. Submitted. Movements of Gulf sturgeon (Acipenser oxyrinchus desotoi) in nearshore habitat as determined by acoustic telemetry. Manuscript submitted December 17, 2001, to Gulf of Mexico Science.
- Gilbes, F., C. Tomas, J. Walsh, and F. Muller-Karger. In press. An episodic chlorophyll plume on the West Florida Shelf. Continental Shelf Research.
- Meyers, J.M. 1983. Status, microhabitat, and management recommendations for Peromyscus polionotus on Gulf Coast beaches. Unpublished report to the U.S. Dept. of the Interior, Fish and Wildlife Service, Atlanta, GA. 29 pp.
- U.S. Dept. of the Interior. Minerals Management Service. In preparation. Geological and geophysical exploration for mineral resources on the Gulf of Mexico outer continental shelf; draft programmatic environmental assessment. Prepared by Continental Shelf Associates, Inc. for the U.S. Dept. of the Interior, Minerals Management Service, Gulf of Mexico OCS Region, New Orleans, LA

Figure 18g. Sample literature cited/references: sample for in preparation, in press, unpublished, and submitted.

<span id="page-54-0"></span>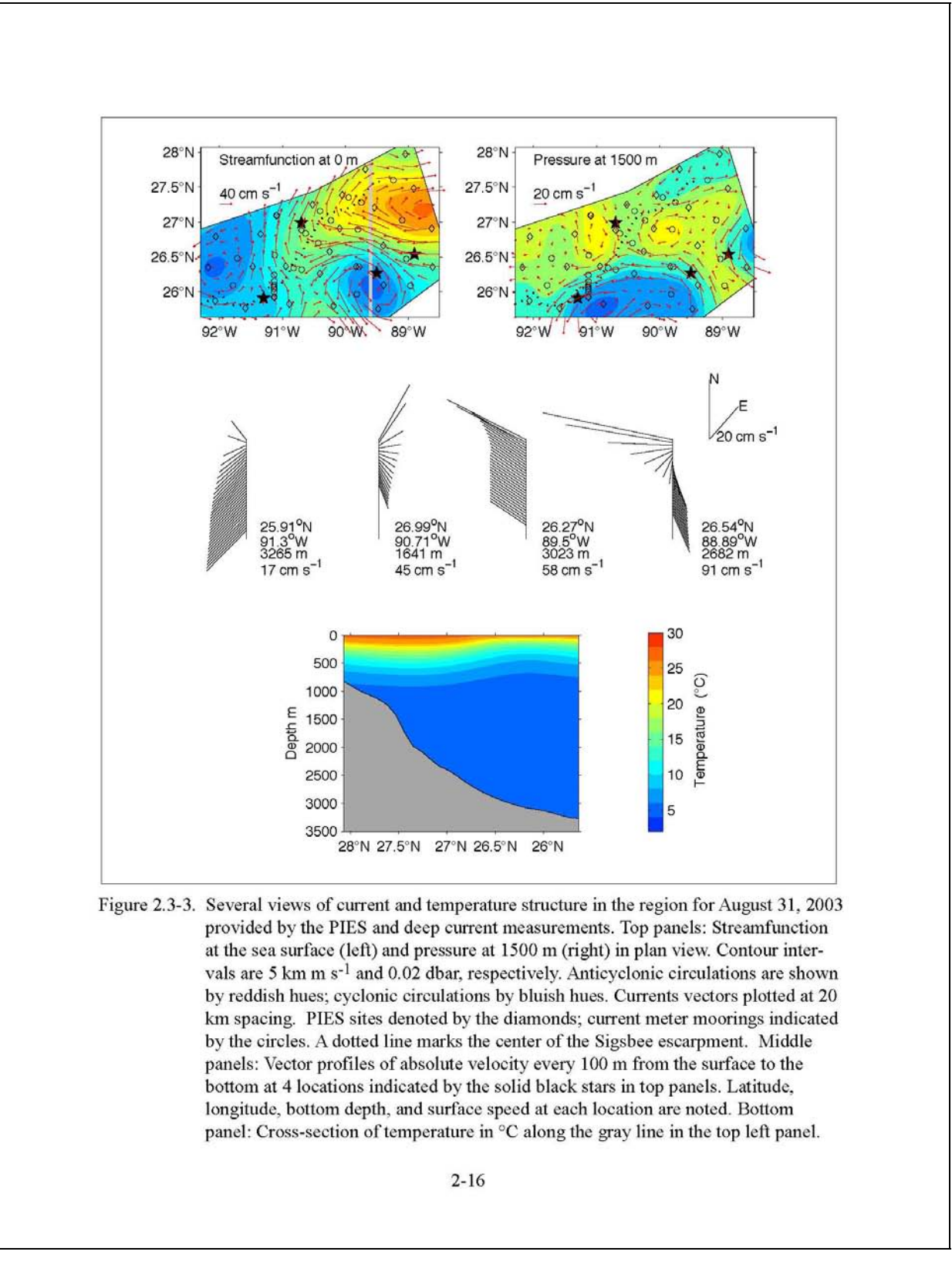

Figure 19. Example of a multi-line caption.

### Table 4-52

# Recommended Mitigation Techniques Used to Avoid or Reduce Adverse Impact to Wetlands<br>by Pipelines, Canals, Dredging, and Dredged Material Placement

<span id="page-55-0"></span>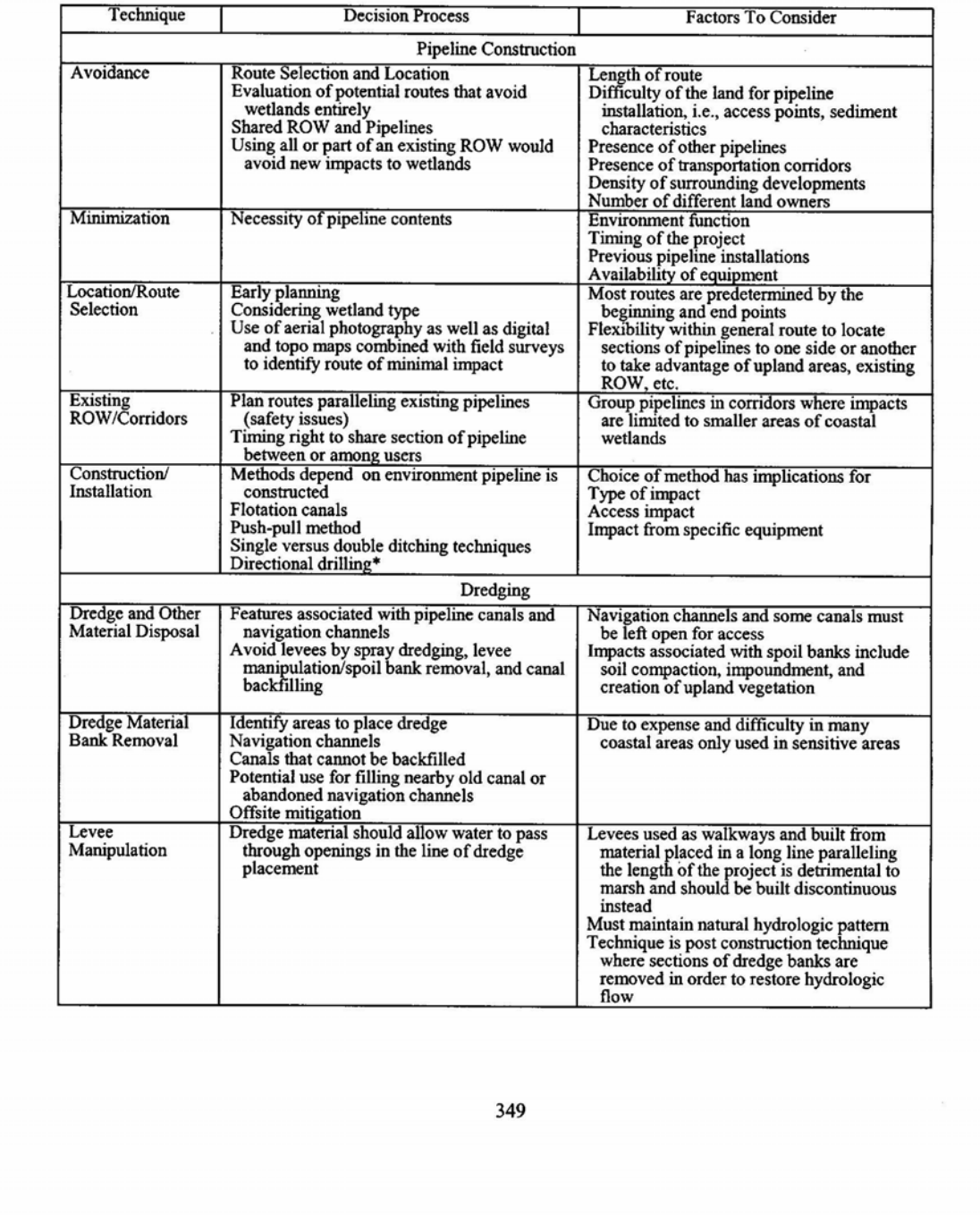

Figure 20. Example of a table in portrait orientation.

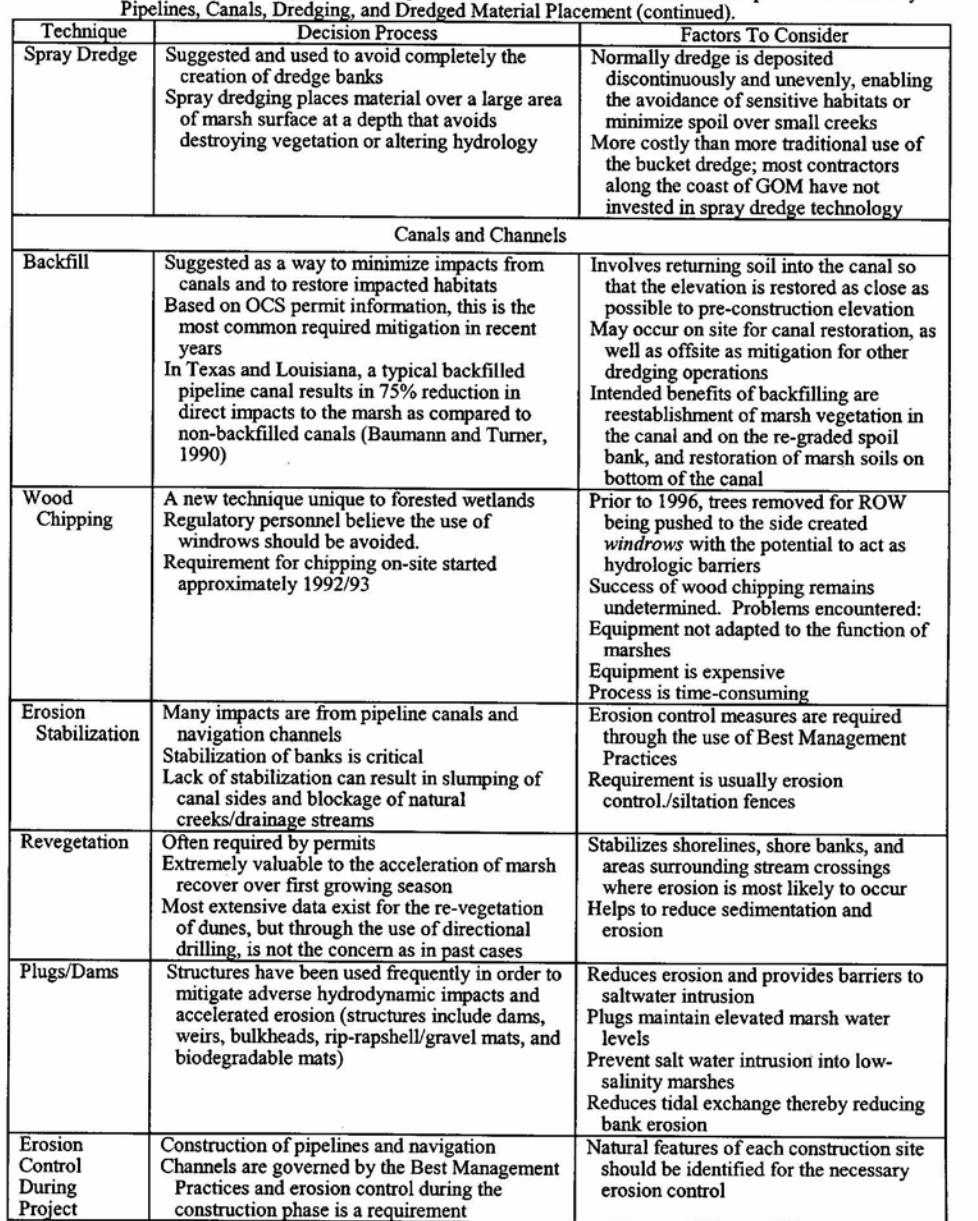

<span id="page-56-0"></span>Table 4-52. Recommended Mitigation Techniques Used to Avoid or Reduce Adverse Impact to Wetlands by

350

Figure 21. Example of a continued table in portrait orientation.

#### **Table 3-11**

## Gulf of Mexico Essential Fish Habitat Assessment<br>(species under Gulf of Mexico Fishery Management Plans in proposed lease sale area)

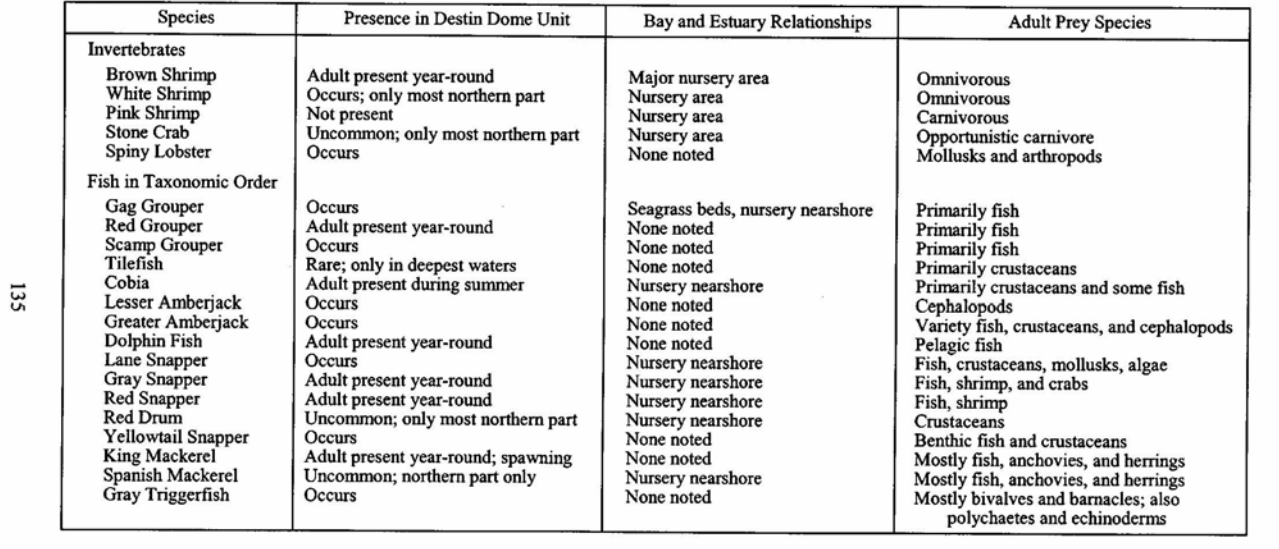

51

<span id="page-57-0"></span>Figure 22. Example of a table in landscape orientation.

<span id="page-58-0"></span>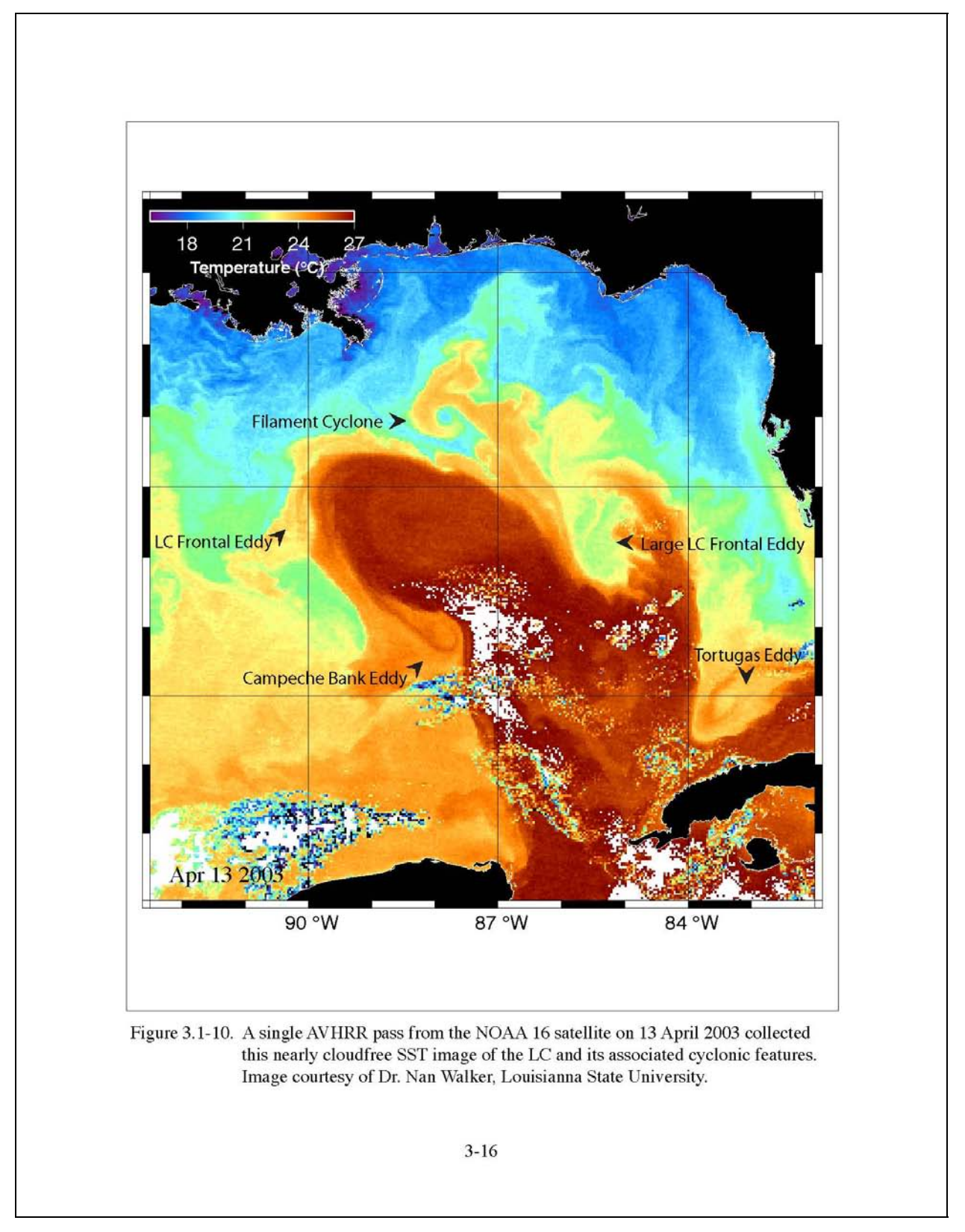

Figure 23. Example of a figure using portrait orientation.

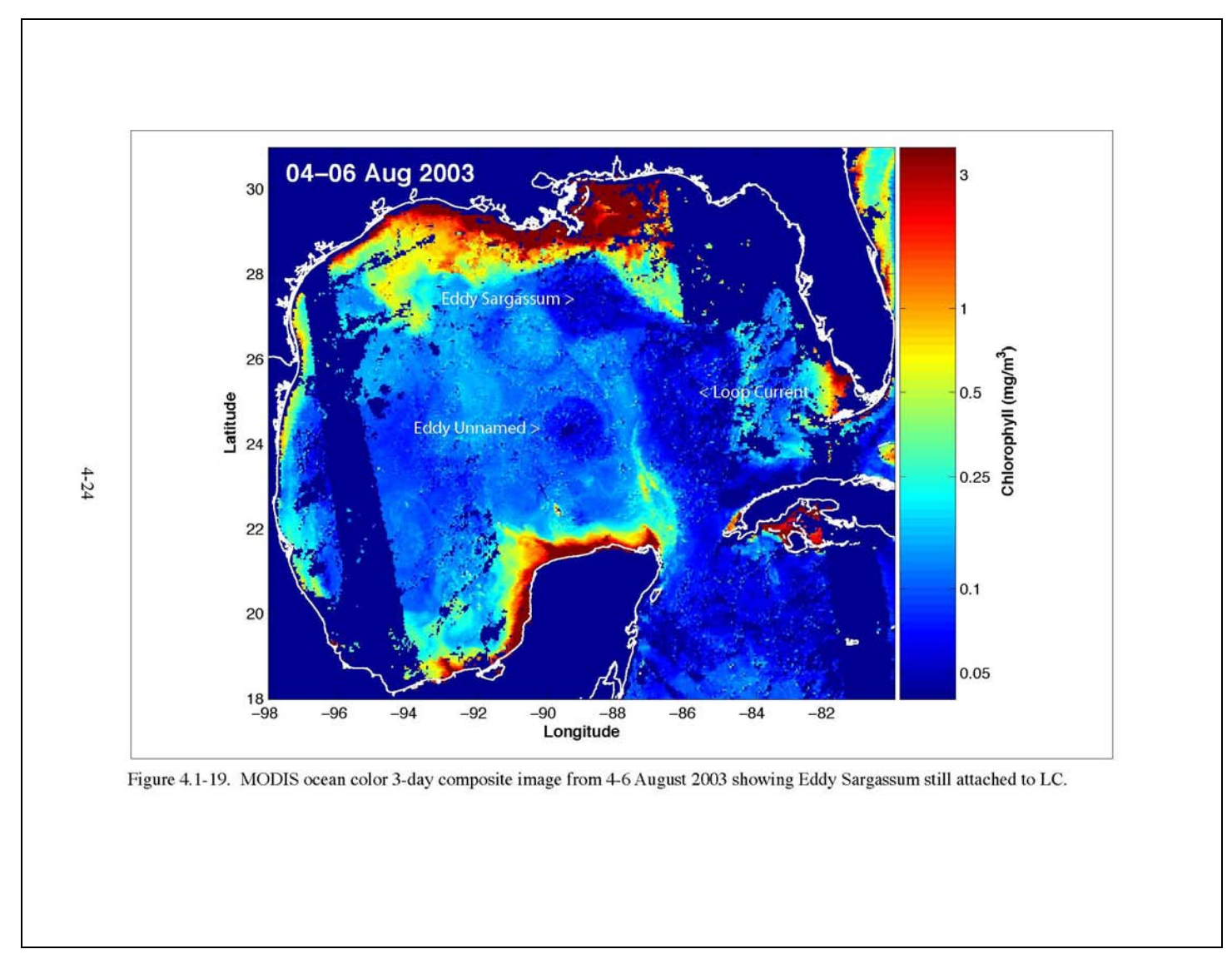

<span id="page-59-0"></span>Figure 24. Example of a figure using landscape orientation.

<span id="page-60-0"></span>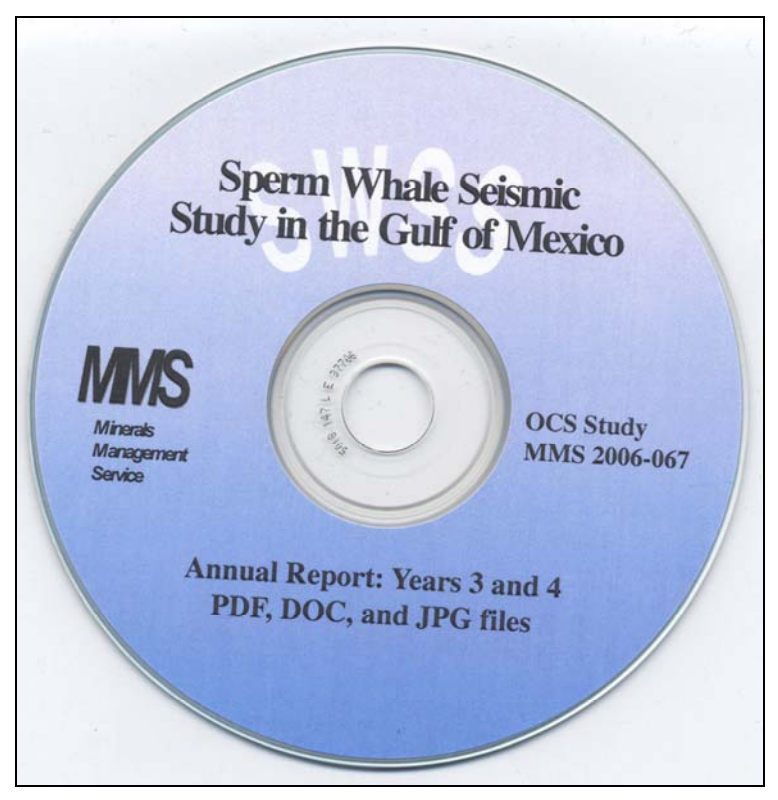

Figure 25. Sample CD "face."

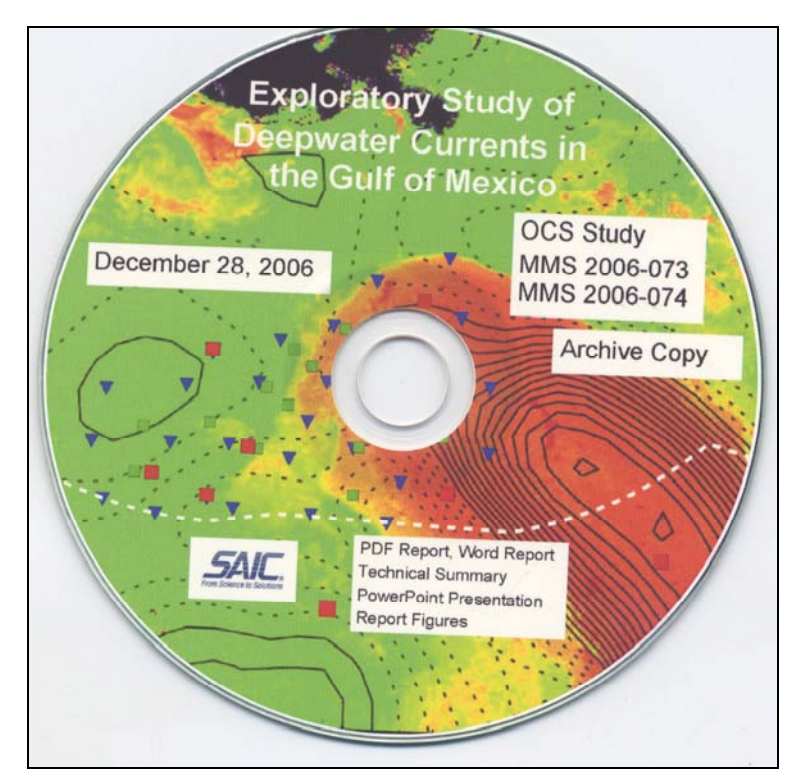

Figure 26. Sample CD "face" for archive copy.

### **The Department of the Interior Mission**

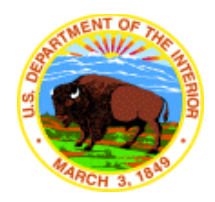

As the Nation's principal conservation agency, the Department of the Interior has responsibility for most of our nationally owned public lands and natural resources. This includes fostering sound use of our land and water resources; protecting our fish, wildlife, and biological diversity; preserving the environmental and cultural values of our national parks and historical places; and providing for the enjoyment of life through outdoor recreation. The Department assesses our energy and mineral resources and works to ensure that their development is in the best interests of all our people by encouraging stewardship and citizen participation in their care. The Department also has a major responsibility for American Indian reservation communities and for people who live in island territories under U.S. administration.

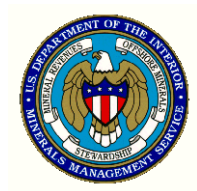

#### **The Minerals Management Service Mission**

As a bureau of the Department of the Interior, the Minerals Management Service's (MMS) primary responsibilities are to manage the mineral resources located on the Nation's Outer Continental Shelf (OCS), collect revenue from the Federal OCS and onshore Federal and Indian lands, and distribute those revenues.

Moreover, in working to meet its responsibilities, the **Offshore Minerals Management Program**  administers the OCS competitive leasing program and oversees the safe and environmentally sound exploration and production of our Nation's offshore natural gas, oil and other mineral resources. The MMS **Minerals Revenue Management** meets its responsibilities by ensuring the efficient, timely and accurate collection and disbursement of revenue from mineral leasing and production due to Indian tribes and allottees, States and the U.S. Treasury.

The MMS strives to fulfill its responsibilities through the general guiding principles of: (1) being responsive to the public's concerns and interests by maintaining a dialogue with all potentially affected parties and (2) carrying out its programs with an emphasis on working to enhance the quality of life for all Americans by lending MMS assistance and expertise to economic development and environmental protection.